# **GPIB11 VMS Software Reference Manual**

**October 1993 Edition**

**Part Number 320300-01**

**© Copyright 1990, 1994 National Instruments Corporation. All Rights Reserved.**

#### **National Instruments Corporate Headquarters**

6504 Bridge Point Parkway Austin, TX 78730-5039 (512) 794-0100 Technical support fax: (800) 328-2203 (512) 794-5678

#### **Branch Offices:**

Australia (03) 879 9422, Austria (0662) 435986, Belgium 02/757.00.20, Canada (Ontario) (519) 622-9310, Canada (Québec) (514) 694-8521, Denmark 45 76 26 00, Finland (90) 527 2321, France (1) 48 14 24 24, Germany 089/741 31 30, Italy 02/48301892, Japan (03) 3788-1921, Netherlands 03480-33466, Norway 32-848400, Spain (91) 640 0085, Sweden 08-730 49 70, Switzerland 056/27 00 20, U.K. 0635 523545

#### **Limited Warranty**

The media on which you receive National Instruments software are warranted not to fail to execute programming instructions, due to defects in materials and workmanship, for a period of 90 days from date of shipment, as evidenced by receipts or other documentation. National Instruments will, at its option, repair or replace software media that do not execute programming instructions if National Instruments receives notice of such defects during the warranty period. National Instruments does not warrant that the operation of the software shall be uninterrupted or error free.

A Return Material Authorization (RMA) number must be obtained from the factory and clearly marked on the outside of the package before any equipment will be accepted for warranty work. National Instruments will pay the shipping costs of returning to the owner parts which are covered by warranty.

National Instruments believes that the information in this manual is accurate. The document has been carefully reviewed for technical accuracy. In the event that technical or typographical errors exist, National Instruments reserves the right to make changes to subsequent editions of this document without prior notice to holders of this edition. The reader should consult National Instruments if errors are suspected. In no event shall National Instruments be liable for any damages arising out of or related to this document or the information contained in it.

EXCEPT AS SPECIFIED HEREIN, NATIONAL INSTRUMENTS MAKES NO WARRANTIES, EXPRESS OR IMPLIED, AND SPECIFICALLY DISCLAIMS ANY WARRANTY OF MERCHANTABILITY OR FITNESS FOR A PARTICULAR PURPOSE. CUSTOMER'S RIGHT TO RECOVER DAMAGES CAUSED BY FAULT OR NEGLIGENCE ON THE PART OF NATIONAL INSTRUMENTS SHALL BE LIMITED TO THE AMOUNT THERETOFORE PAID BY THE CUSTOMER. NATIONAL INSTRUMENTS WILL NOT BE LIABLE FOR DAMAGES RESULTING FROM LOSS OF DATA, PROFITS, USE OF PRODUCTS, OR INCIDENTAL OR CONSEQUENTIAL DAMAGES, EVEN IF ADVISED OF THE POSSIBILITY THEREOF. This limitation of the liability of National Instruments will apply regardless of the form of action, whether in contract or tort, including negligence. Any action against National Instruments must be brought within one year after the cause of action accrues. National Instruments shall not be liable for any delay in performance due to causes beyond its reasonable control. The warranty provided herein does not cover damages, defects, malfunctions, or service failures caused by owner's failure to follow the National Instruments installation, operation, or maintenance instructions; owner's modification of the product; owner's abuse, misuse, or negligent acts; and power failure or surges, fire, flood, accident, actions of third parties, or other events outside reasonable control.

#### **Copyright**

Under the copyright laws, this publication may not be reproduced or transmitted in any form, electronic or mechanical, including photocopying, recording, storing in an information retrieval system, or translating, in whole or in part, without the prior written consent of National Instruments Corporation.

#### **Trademarks**

Product and company names listed are trademarks or trade names of their respective companies.

#### **Warning Regarding Medical and Clinical Use of National Instruments Products**

National Instruments products are not designed with components and testing intended to ensure a level of reliability suitable for use in treatment and diagnosis of humans. Applications of National Instruments products involving medical or clinical treatment can create a potential for accidental injury caused by product failure, or by errors on the part of the user or application designer. Any use or application of National Instruments products for or involving medical or clinical treatment must be performed by properly trained and qualified medical personnel, and all traditional medical safeguards, equipment, and procedures that are appropriate in the particular situation to prevent serious injury or death should always continue to be used when National Instruments products are being used. National Instruments products are NOT intended to be a substitute for any form of established process, procedure, or equipment used to monitor or safeguard human health and safety in medical or clinical treatment.

## **Contents**

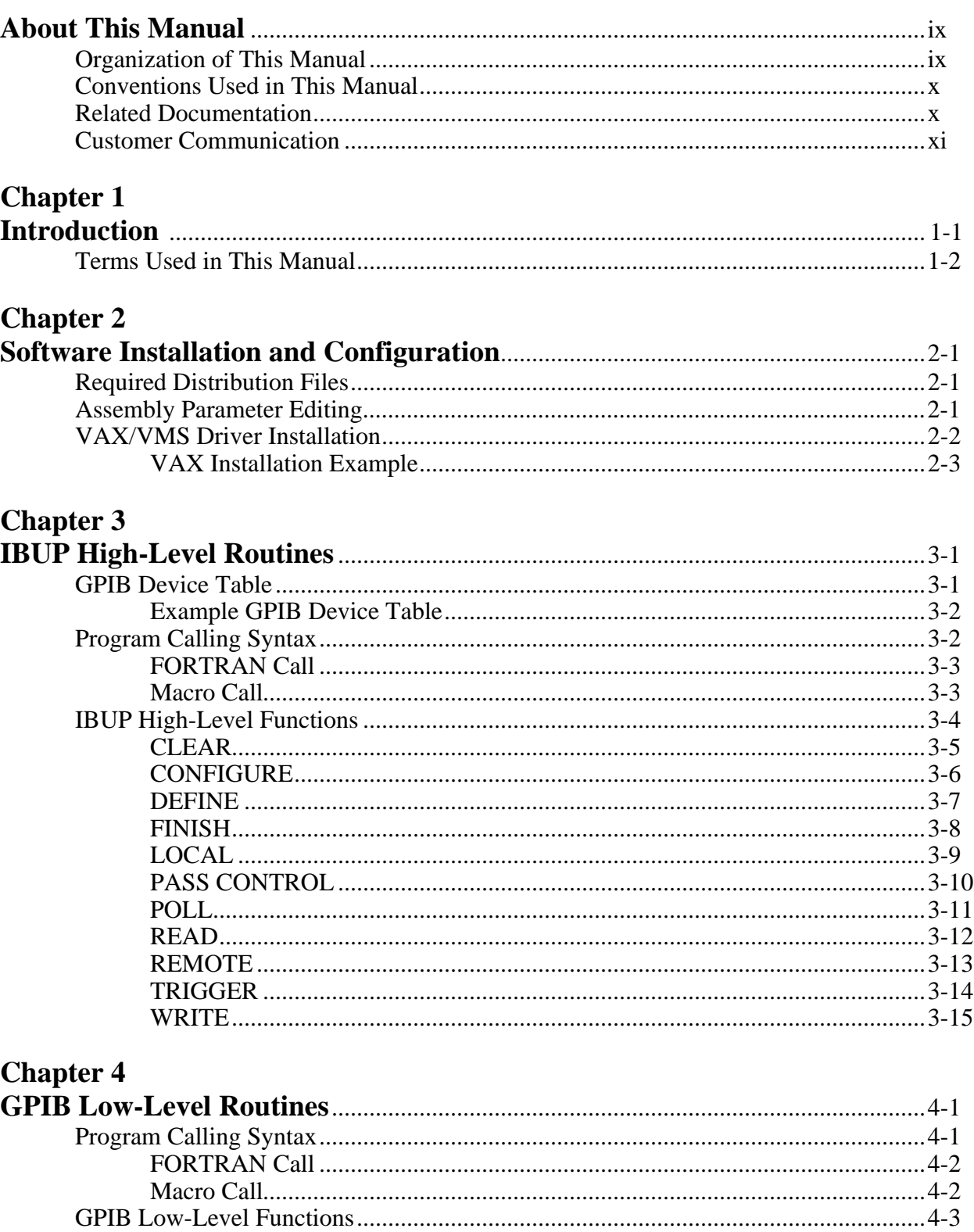

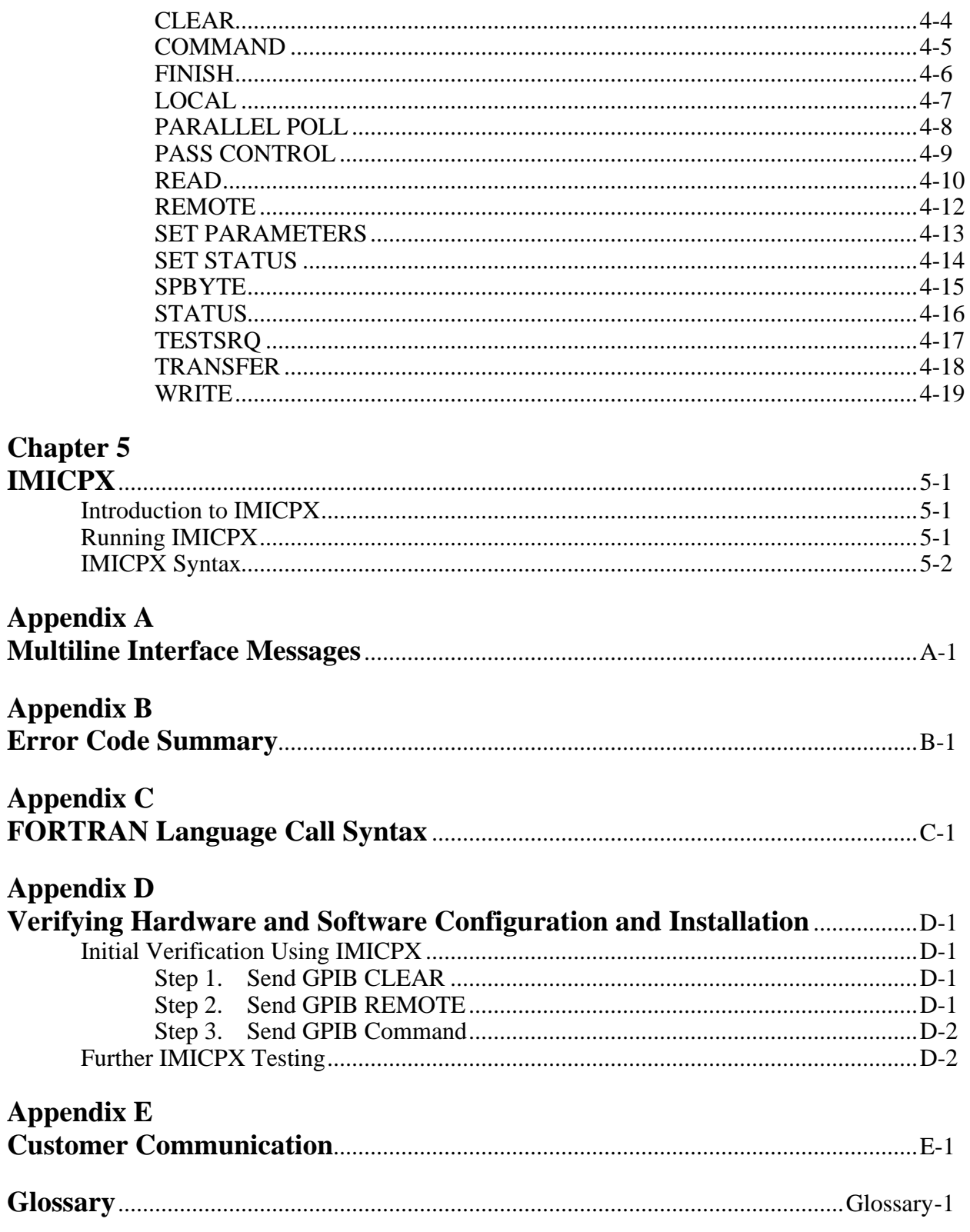

### **Figures**

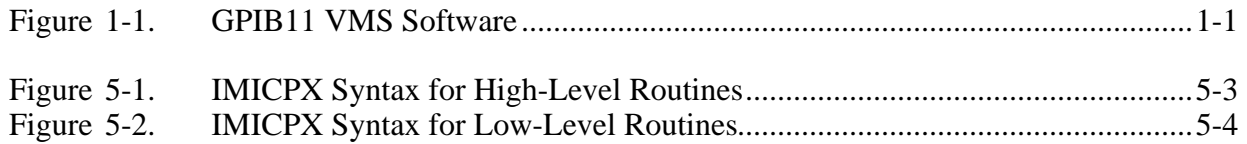

#### **Tables**

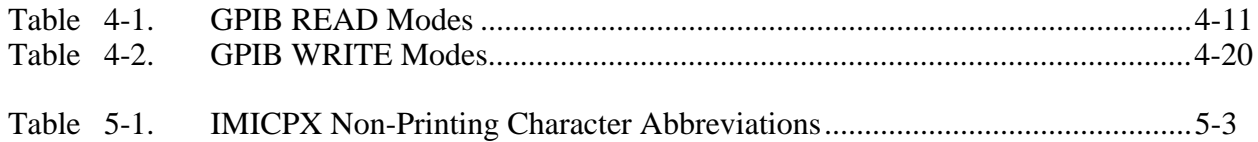

## **About This Manual**

 $\overline{a}$ 

The *GPIB11 VMS Software Reference Manual* describes the National Instruments GPIB11 software for the VMS operating system. This manual contains instructions for configuring and installing the GPIB11 software, and describes how to use the supplied high-level and low-level driver routines to communicate with an IEEE 488 device. The material in this manual is for users who are familiar with programming on a VMS-based machine. Knowledge of the VMS operating system and the IEEE 488 Standard Digital Interface for Programmable Instrumentation (GPIB) is also helpful.

### **Organization of This Manual**

This manual is organized as follows:

- Chapter 1, *Introduction,* contains a brief description of the software package.
- Chapter 2, *Software Installation and Configuration*, contains instructions for installing and configuring the GPIB11 Series Multiboard Driver software in a VMS or MicroVMS operating system.
- Chapter 3, *IBUP High-Level Routines*, contains information for using the high-level IBUP functions. This chapter also contains a description of each IBUP function. The descriptions are listed alphabetically for easy reference.
- Chapter 4, *GPIB Low-Level Routines*, contains information for using the low-level GPIB functions. This chapter also contains a description of each GPIB function. The descriptions are listed alphabetically for easy reference.
- Chapter 5, *IMICPX*, introduces you to the Interface Bus Interactive Control (IMICPX) program. This chapter also contains instructions for running IMICPX and lists the conventions for using IMICPX.
- Appendix A, *Multiline Interface Messages,* lists the multiline interface messages and describes the mnemonics and messages that correspond to the interface functions. These functions include initializing the bus, addressing and unaddressing devices, and setting device modes for local or remote programming. The multiline interface messages are IEEE 488-defined commands that are sent and received with ATN TRUE.
- Appendix B, *Error Code Summary,* contains a list of error codes returned from the driver functions.
- Appendix C, *FORTRAN Language Call Syntax*, contains a list of FORTRAN language call syntax for high-level and low-level functions.
- Appendix D, *Verifying Hardware and Software Configuration and Installation*, contains instructions for checking the configuration and installation of your interface and the GPIB11 Series VMS software.
- Appendix E, *Customer Communication*, contains forms you can use to request help from National Instruments or to comment on our products and manuals.
- The *Glossary* contains an alphabetical list and description of terms used in this manual, including abbreviations, acronyms, metric prefixes, mnemonics, and symbols.

## **Conventions Used in This Manual**

The following conventions are used in this manual:

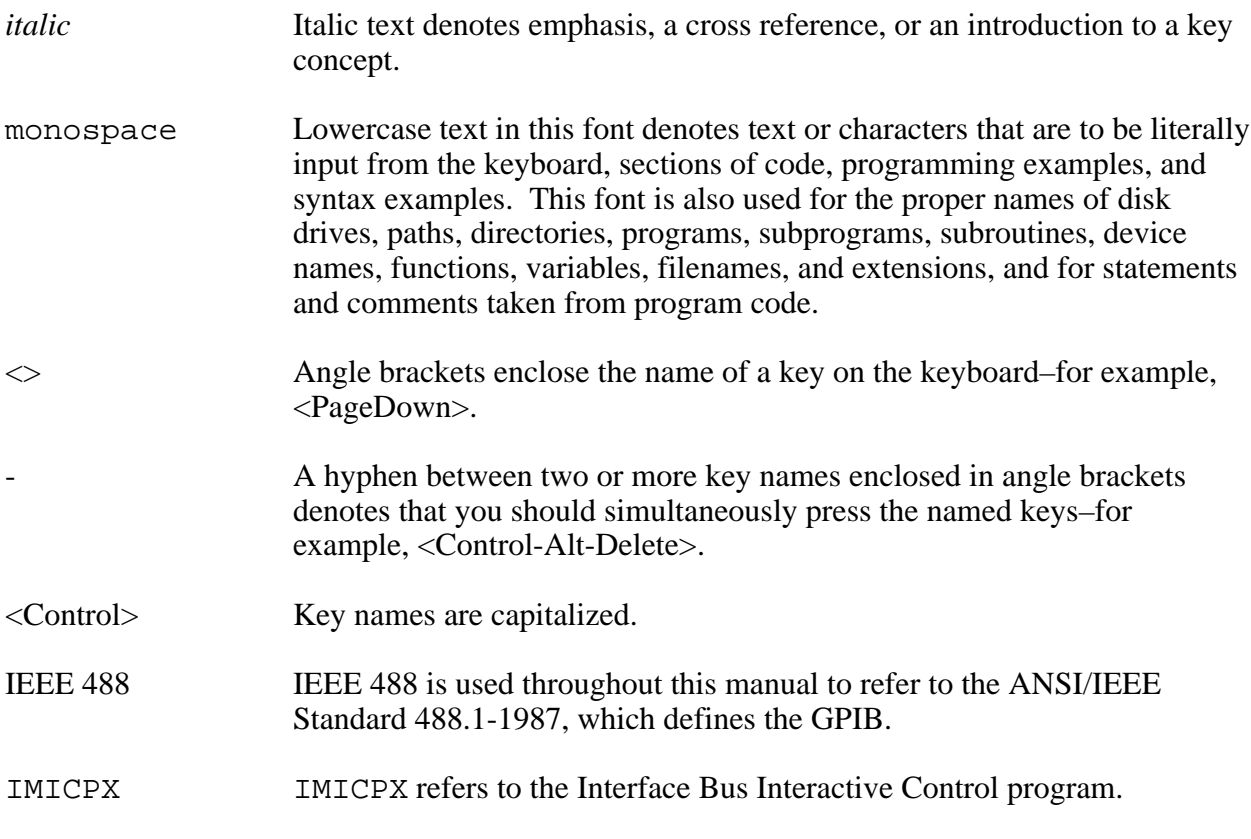

Abbreviations, acronyms, metric prefixes, mnemonics, symbols, and terms are listed in the *Glossary*.

### **Related Documentation**

The following document contains information that you may find helpful as you read this manual:

- *VAX Architecture Handbook.*
- ANSI/IEEE Standard 488.1-1987, *ANSI/IEEE Standard Digital Interface for Programmable Instrumentation.*

## **Customer Communication**

National Instruments wants to receive your comments on our products and manuals. We are interested in the applications you develop with our products, and we want to help if you have problems with them. To make it easy for you to contact us, this manual contains comment and configuration forms for you to complete. These forms are in Appendix E, *Customer Communication*, at the end of this manual.

## **Chapter 1 Introduction**

 $\overline{a}$ 

This chapter contains a brief description of the software package.

The VMS software package delivered with National Instruments GPIB-series interfaces consists of two modules: a high-level utility subroutine and a low-level utility subroutine. Figure 1-1 shows these two modules.

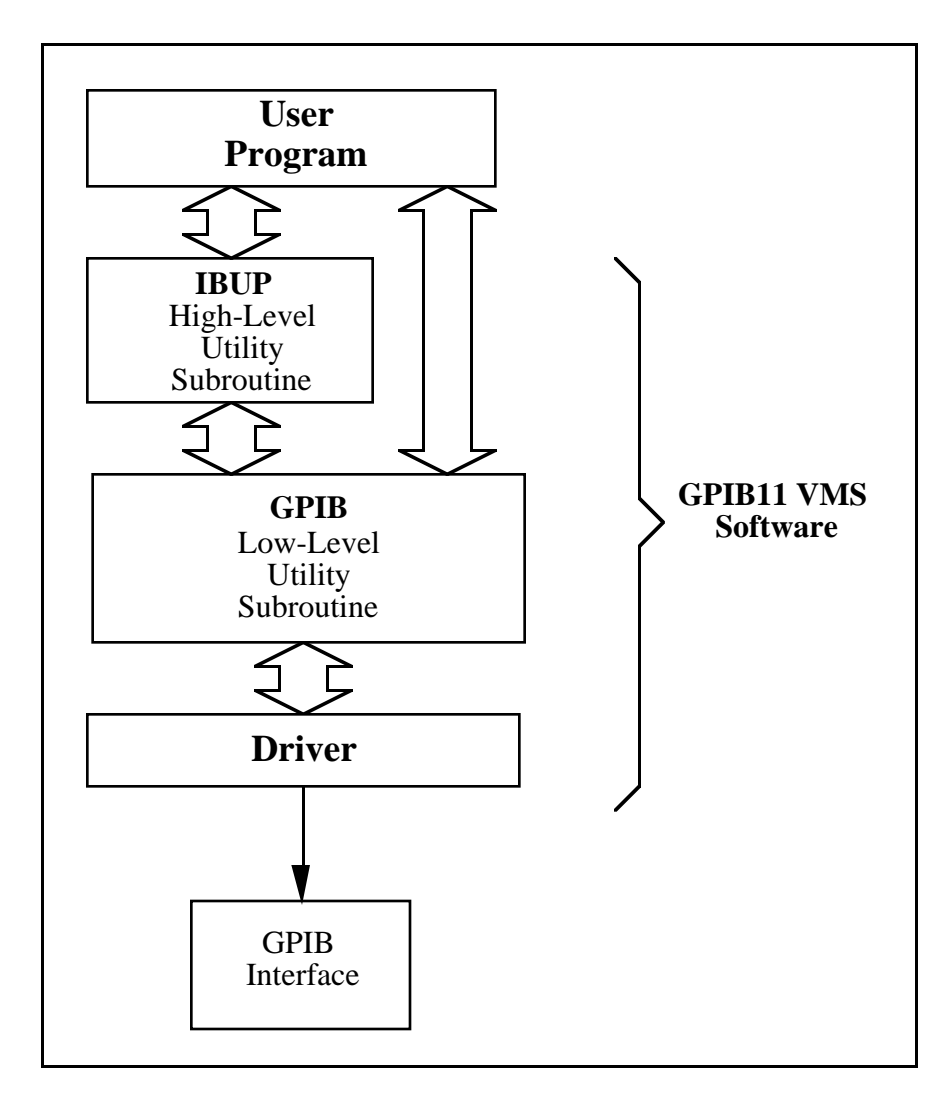

Figure 1-1. GPIB11 VMS Software

The first module is the high-level utility subroutine. This subroutine contains information about the instruments connected to the IEEE Standard 488.1-1987 Standard Digital Interface for Programmable Instrumentation, known as the General Purpose Interface Bus (GPIB). The high-level utility subroutine, known as the Interface Bus Utility Program (IBUP), uses this information to relieve the application programmer of some of the addressing protocol inherent in many GPIB operations. IBUP uses the second module, the low-level utility subroutine (named GPIB), to conduct the actual bus I/O. A user program normally calls the IBUP subroutine; however, in those circumstances where additional flexibility is required, the GPIB subroutine can be called directly.

An interactive control program, known as the Interface Bus Interactive Control (IMICPX) program, is included in the standard software package. Using IMICPX, you can call any of the utility subroutine functions directly from the computer keyboard. With this feature, you can check the installation of the hardware and the software. The control program aids in the development of application software through single-step control and operation of the GPIB devices on the bus.

The software is designed specifically for the VMS operating system. The utility subroutines are callable from FORTRAN and MACRO application programs and are supplied in MACRO Assembler source form.

### **Terms Used in This Manual**

In this manual, the term *bus* always refers to the General Purpose Interface Bus – as opposed to the computer bus in which an interface is installed. The terms *data* and *data message* are used in place of the IEEE Standard 488 term *device-dependent message*, while the terms *command* and *command message* are used in place of the term *interface message*. The term *interface* refers to the GPIB-series interface that is controlled by the software package. The terms *driver* and *handler* refer to software which is installed as part of the operating system kernel for the purpose of controlling a GPIB interface.

# **Chapter 2 Software Installation and Configuration**

This chapter contains instructions for installing and configuring the GPIB11 Series Multiboard Driver software in a VMS or MicroVMS operating system.

**Note:** If you have the National Instruments GPIB-SCSI interface installed on the DEC VAXstation 3100 or MicroVAX 3100, refer to the getting started manual that came with your hardware for software installation and configuration information.

### **Required Distribution Files**

 $\overline{a}$ 

Your VAX/VMS multiboard software distribution diskette contains the following files:

IMDRVX.MAR is the VAX/VMS multiboard device driver. The name of this file should be changed to IBDRIVER.MAR after you copy it from the original distribution medium.

IMGPIB.MAR is a file containing the low-level driver interface routines.

IMIBUP.MAR is a file containing the high-level utility routines.

IMICPX.FOR is the interactive control program for debugging and troubleshooting GPIB systems.

## **Assembly Parameter Editing**

The VAX/VMS multiboard device driver is supplied as a loadable driver. Several parameters in the driver file (IMDRVX.MAR) must be edited. Locate the *Editable Parameters* section of the driver file and modify the specified parameters as follows:

• INTERFACE Macros

Each interface must be defined in a Macro call. The appropriate values are described from left to right as follows:

- GPIB primary address. Enter the primary address of your GPIB interface board.
- GPIB secondary address. Enter the secondary address of your GPIB interface board.
- SAC. Enter a value of 0 if this board will not be required to operate as System Controller, or a value of 1 if the board may be required to operate as System Controller. This value must match the switch setting of the GPIB interface SAC switch.
- TRI. Enter a value of 1 to drive the bus tri-state for high-speed timing. Enter a value of 0 to drive the bus open collector.
- uVAX

Set this value to 0 if you are installing this software on a VAX-11 series computer (using a GPIB11-2), 1 for a MicroVAX I (using a GPIB11v-2), or 2 for a MicroVAX II or MicroVAX 3xxx (using a GPIB11v-2).

• PASSCT

If the Pass Control feature of the bus will not be used by any board controlled by this driver, a value of 0 for this constant will reduce the size of the driver code. The code is retained if a non-zero value is used.

• PPENAB

If the Parallel Poll feature of the bus will not be used by any board controlled by the driver, a value of 0 may be supplied for this constant. The resulting driver will require less memory.

• DIAG

Set this constant to 1 if diagnostic tracing is desired, or 0 to omit the code from the driver.

Note: The IMIBUP. MAR file requires editing to construct a bus table. Chapter 3, *IBUP High-Level Routines,* contains an example of a bus table.

### **VAX/VMS Driver Installation**

After editing all parameters, complete the following installation procedures to install the driver.

1. Assemble the driver.

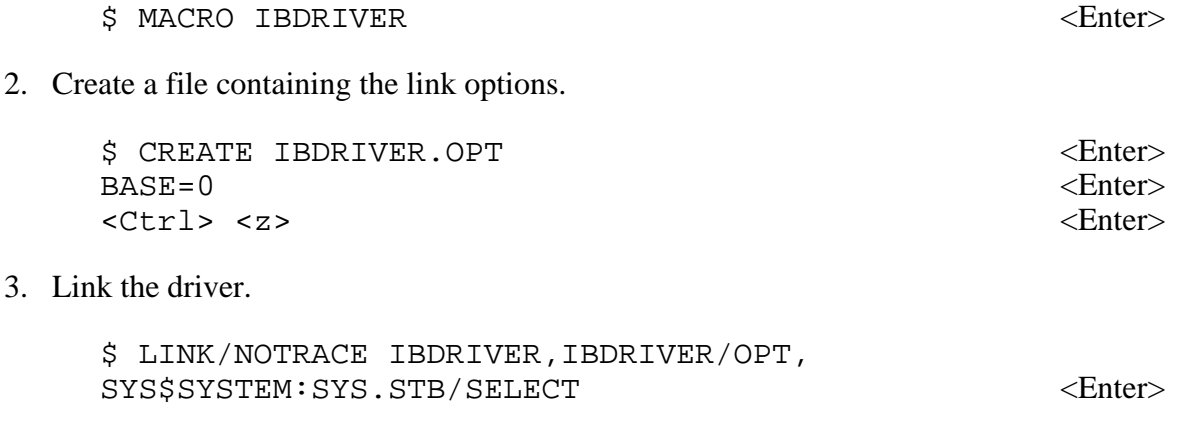

The linker will report that the image has no transfer address.

4. Copy IBDRIVER.EXE to the SYS\$SYSTEM directory. If the driver has previously been installed, the computer must be restarted to install the new version.

\$ COPY IBDRIVER.EXE SYS\$SYSTEM:\*.\* <Enter>

- 5. Run the SYSGEN utility from the system manager's account to connect all desired boards (board names are of the form IBA0, IBB0, IBC0, and so on.)
	- **Note:** Because the device Control-Status Register is the third of the four device registers, the CSR address specified in the CONNECT command should be 4 plus the value set in the address switches on the board itself.

The following example shows three GPIB interface boards being installed.

\$ RUN SYS\$SYSTEM:SYSGEN SYSGEN>CONNECT IBA0 /ADAPTER=3 /CSR=%O767714 /VECTOR=%O310 SYSGEN>CONNECT IBB0 /ADAPTER=3 /CSR=%O767724 /VECTOR=%O320 SYSGEN>CONNECT IBC0 /ADAPTER=3 /CSR=%O767734 /VECTOR=%O330

where ADAPTER (Nexus), CSR, and VECTOR values are system dependent.

**Note:** In the preceding command, do not confuse the letter O in %O with the number zero (0).

To have the boards configured during the startup sequence, SYSGEN should be invoked from a startup command file (for example, SYCONFIG.COM) to connect the boards with the proper ADAPTER, CSR, and VECTOR values.

The following installation example shows the typical sequence of commands you must follow to install the Multiboard Driver into a VMS operating system.

#### **VAX Installation Example**

The following example is the typical sequence of commands necessary to install the driver and run the interactive communication program IMICPX on a VAX/MicroVAX computer.

**Note:** Some of the files must be edited before they are assembled and the values used in the SYSGEN CONNECT command are system dependent.

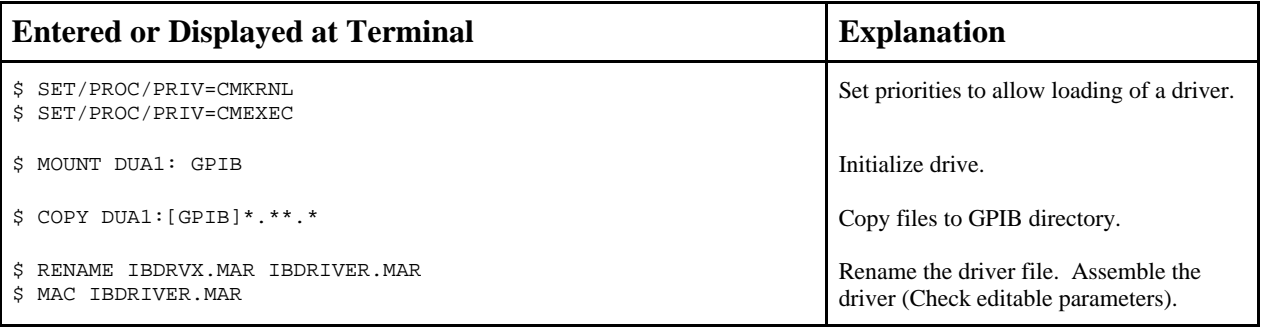

(continues)

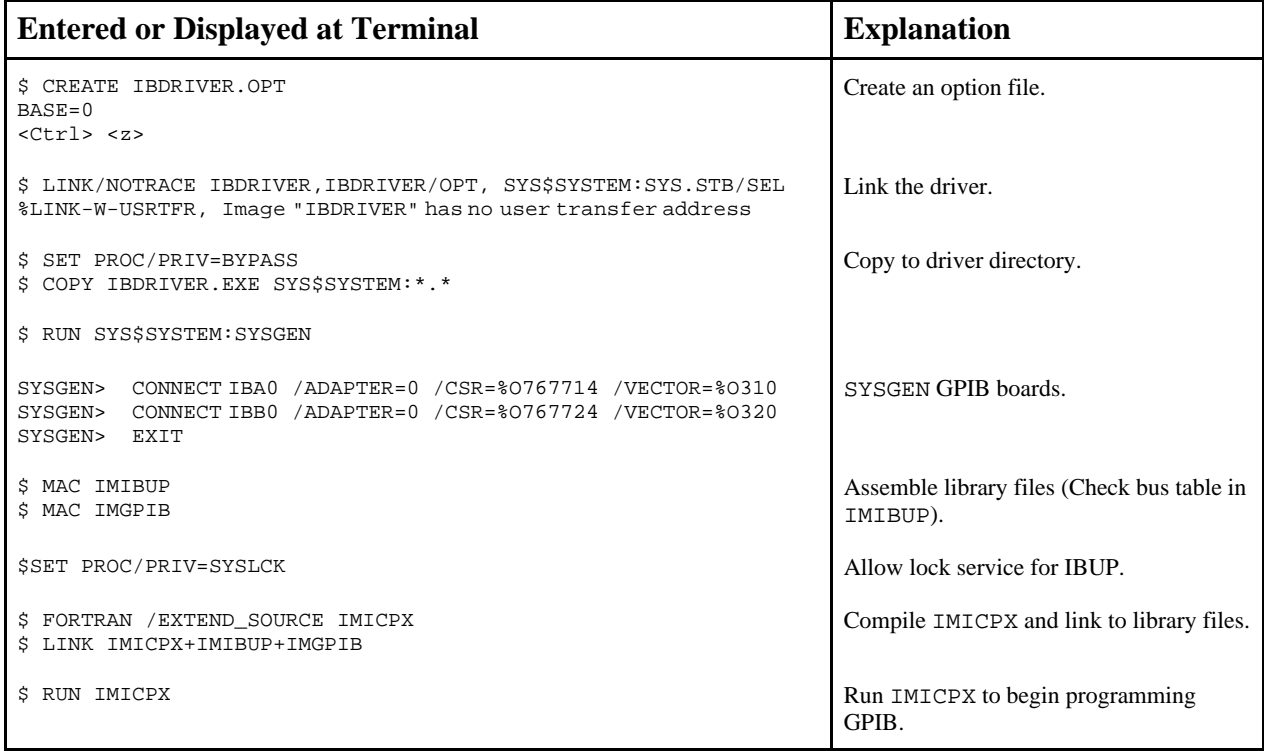

## **Chapter 3 IBUP High-Level Routines**

This chapter contains information for using the high-level IBUP functions. This chapter also contains a description of each IBUP function. The descriptions are listed alphabetically for easy reference.

The IEEE 488 Bus Utility program (IBUP) performs convenient high-level programming of the GPIB by automatically handling the complexities of bus addressing and protocol and presenting a simple, understandable user interface. An IBUP routine makes one or more calls to a low-level utility routine (a GPIB routine) to perform its functions. Internal to the IBUP routine, a GPIB Device Table contains addressing and data transfer information specific to each instrument connected to the bus. Thus, the target instrument for any IBUP operation is referred to by its device table slot number, analogous to a *logical unit number*. Some specialized functions that are not provided by the IBUP utility routine can be performed by calling the GPIB routine directly.

All IBUP calls are synchronous, meaning that the return to the calling program is not done until the I/O completes successfully or terminates on an error. Also, with the exception of the DEFINE and FINISH functions, all IBUP functions return an error if the call is made while the interface is *not* the System Controller and/or Controller-In-Charge.

### **GPIB Device Table**

 $\overline{a}$ 

The GPIB Device Table identifies each GPIB interface that is connected to the computer and describes all the devices that are connected to each bus. The table is organized by bus groups. Each group is headed by the BUS macro, numbered sequentially beginning with BUS 0, and followed by a set of device description macros. These DEVICE macros are implicitly numbered sequentially within each group, starting with 0. DEVICE 0 defines the GPIB interface that is used to execute  $IBUP[U]$  (where [U] signifies a unit number in the syntax) functions on a bus. This interface also has an associated unit number that is specified in the driver. Thus, DEVICE 0 of BUS 2 is also unit 2 in the driver. Other than this restriction for DEVICE 0, the other DEVICE macros can be entered in any order.

Each entry in the device table contains six bytes which indicate the GPIB talk address (TTT), GPIB listen address (LLL), GPIB secondary address (SSS), read mode (R), write mode (W), and end-of-data character (EOD) of the instrument. The instrument is then referred to by its location, or device number, in the device table for all calls to the IBUP routines. (device 0 is reserved for the GPIB interface.) The size of the device table is a *compile-time* parameter. As many devices as are needed can be statically configured directly in the source code, or a number of unused devices can be included, which then can be dynamically configured at run-time (see the *DEFINE* function described later in this chapter).

Referring to the IMIBUP.MAR source file, a DEVICE in the device table is a line in the data structure containing the required information, as shown in the following example:

DEVICE TTT, LLL, SSS, R, EOD, W

TTT is the octal talk address (MTA or 0 if the device cannot be a Talker). LLL is the octal listen address (MLA or 0 if the device cannot be a Listener). SSS is the octal secondary address (MSA or 0 if extended addressing is not being used). R is the data transfer mode to use when reading from the device. EOD is the end-of-data character (used with certain read modes). W is the data transfer mode to use when writing to the device. Refer to Tables 4-1 and 4-2 for descriptions of the read and write data transfer modes, respectively, and to Appendix A, *Multiline Interface Messages*, for the appropriate talk and listen addresses.

Each device on the bus is assigned a unique 5-bit GPIB primary address, which in turn determines the talk and listen addresses for that device. In addition, some devices may respond to one or more secondary addresses. The method of setting the GPIB primary address for each device is found in the instruction manual for that device. The talk address (TTT) resulting from the bus address setting is determined by adding octal 100 to the octal value of the device address setting. Adding octal 040 to the octal value of the device address setting determines the listen address (LLL). Adding octal 140 to the 5-bit secondary device address setting computes the secondary address (SSS), if there is one. In the device table, record the talk, listen, and secondary addresses for all devices on the bus.

**Note:** Never set any bus address to all ones; the resulting talk and listen addresses for that device would conflict with the commands Untalk (UNT) and Unlisten (UNL).

#### **Example GPIB Device Table**

The following example shows a bus table for a system with four buses.

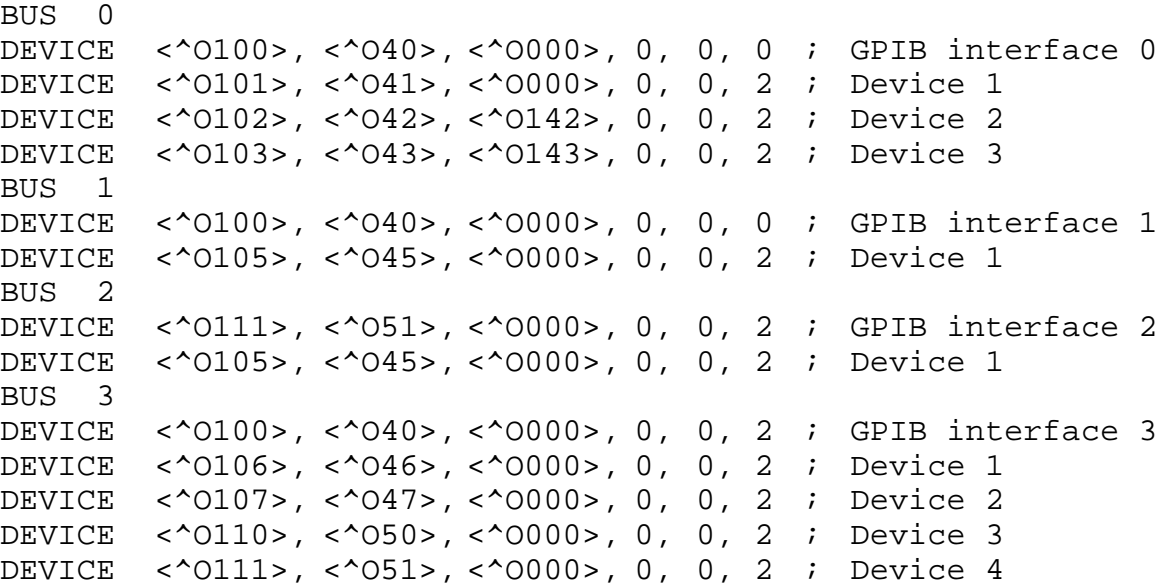

## **Program Calling Syntax**

The IBUPU calling syntax (where the second U identifies the syntax as containing a unit number) contains the following parameters.

- unit number
- function code
- zero or more arguments for the function

For compatibility with earlier versions of the utility software that accepted single-board control only, the IBUP calling syntax is preserved. With this syntax, the unit number is assumed to be 0 and the UNIT argument is omitted from the parameter list. Consequently, an IBUPU call in FORTRAN written as follows:

J=IBUPU(0,FUNCTN,ARG1,...,ARGn)

can be replaced with an IBUP call written as follows:

J=IBUP(FUNCTN,ARG1,...,ARGn)

#### **FORTRAN Call**

To use IBUP[U], the calling program must declare IBUP and IBUPU as integer-value functions. To perform an  $IBUP[U]$  function, the calling program executes a FORTRAN function call as follows:

J=IBUPU(UNIT,FUNCTN,ARG1,...,ARGn)

or

J=IBUP(FUNCTN,ARG1,...,ARGn)

where UNIT is the unit number of the interface that is used; FUNCTN is an integer type variable or constant indicating the function code, and ARG1 through ARGn are any argument expressions required by the particular function. The value returned by IBUP or IBUPU indicates the success or failure of the operation. When IBUP is used in a multiboard environment, the unspecified value for the board designation is assumed to be zero. A summary of the syntax for FORTRAN calls can be found in Appendix C, *FORTRAN Language Call Syntax*, in this manual.

#### **Macro Call**

Calling utility routine functions from an Assembly language program is done via the VAX/VMS standard procedure calling mechanism, as described in the *VAX Architecture Handbook.* In the CALLS format, the arguments are pushed onto the stack in reverse (right to left) order, and the call is made with the following instructions:

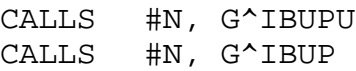

where  $N$  is the number of arguments passed.

In the CALLG format, the arguments are placed in the standard argument block, and the call is made with the following instructions:

CALLG ARGADDR, G^IBUPU CALLG ARGADDR, G^IBUP

where ARGADDR is the address of the argument block. All arguments are passed by reference. On return from IBUP[U], register r0 contains the value of the function as defined in the FORTRAN call. In the case of certain errors (especially system-related errors), register r1 may contain additional information concerning the error. All other registers are preserved across the call.

A summary of the syntax for Macro calls can be found in Appendix C, *FORTRAN Language Call Syntax*.

## **IBUP High-Level Functions**

The remainder of this chapter contains a detailed description of each IBUP function with examples. A negative value returned by a function indicates an error. Referenced GPIB functions in Chapter 4, *GPIB Low-Level Routines*, describe the possible error conditions that can be returned. (Refer to Appendix B, *Error Code Summary*, for a complete listing of all error codes.)

### **CLEAR**

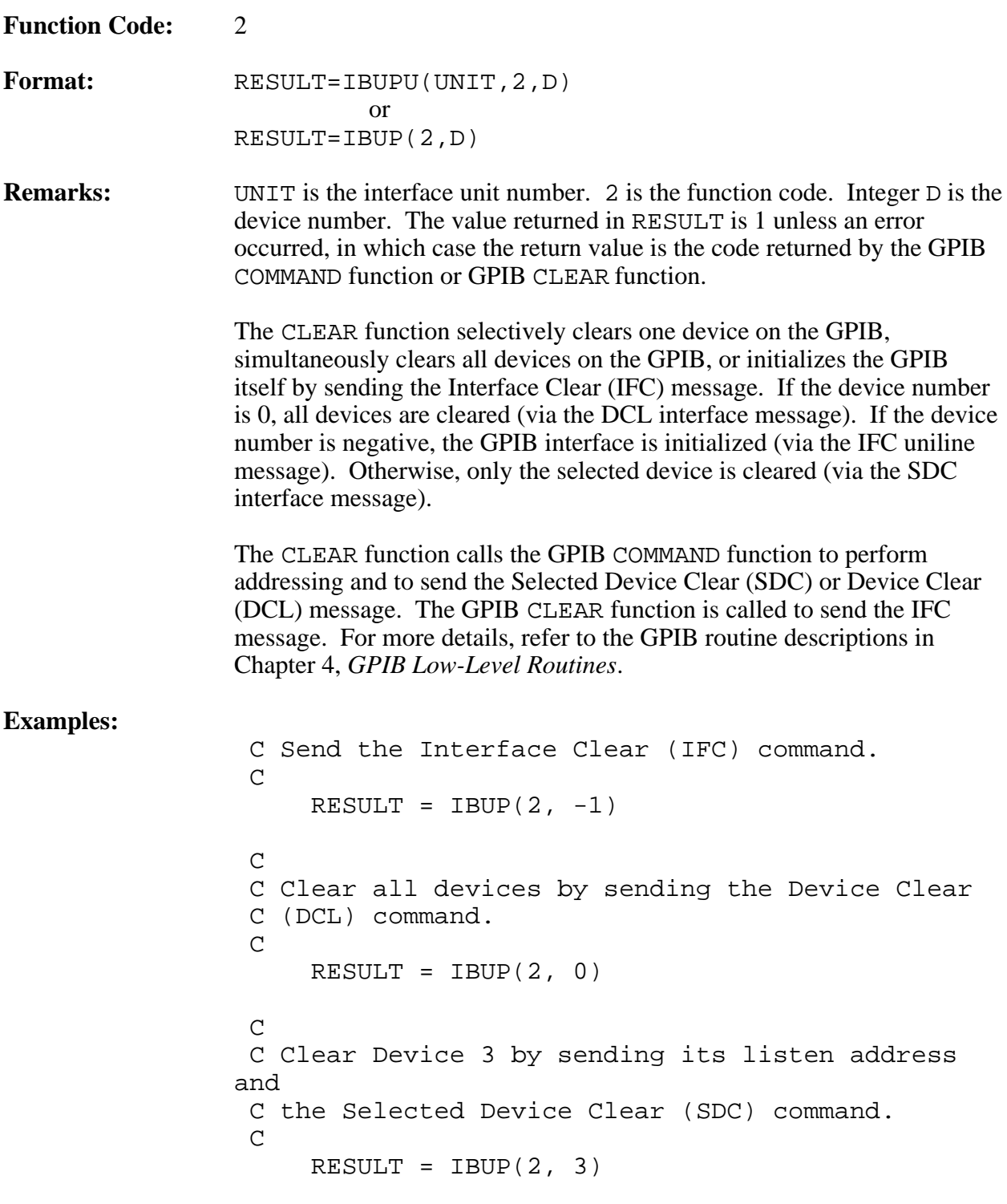

#### **CONFIGURE**

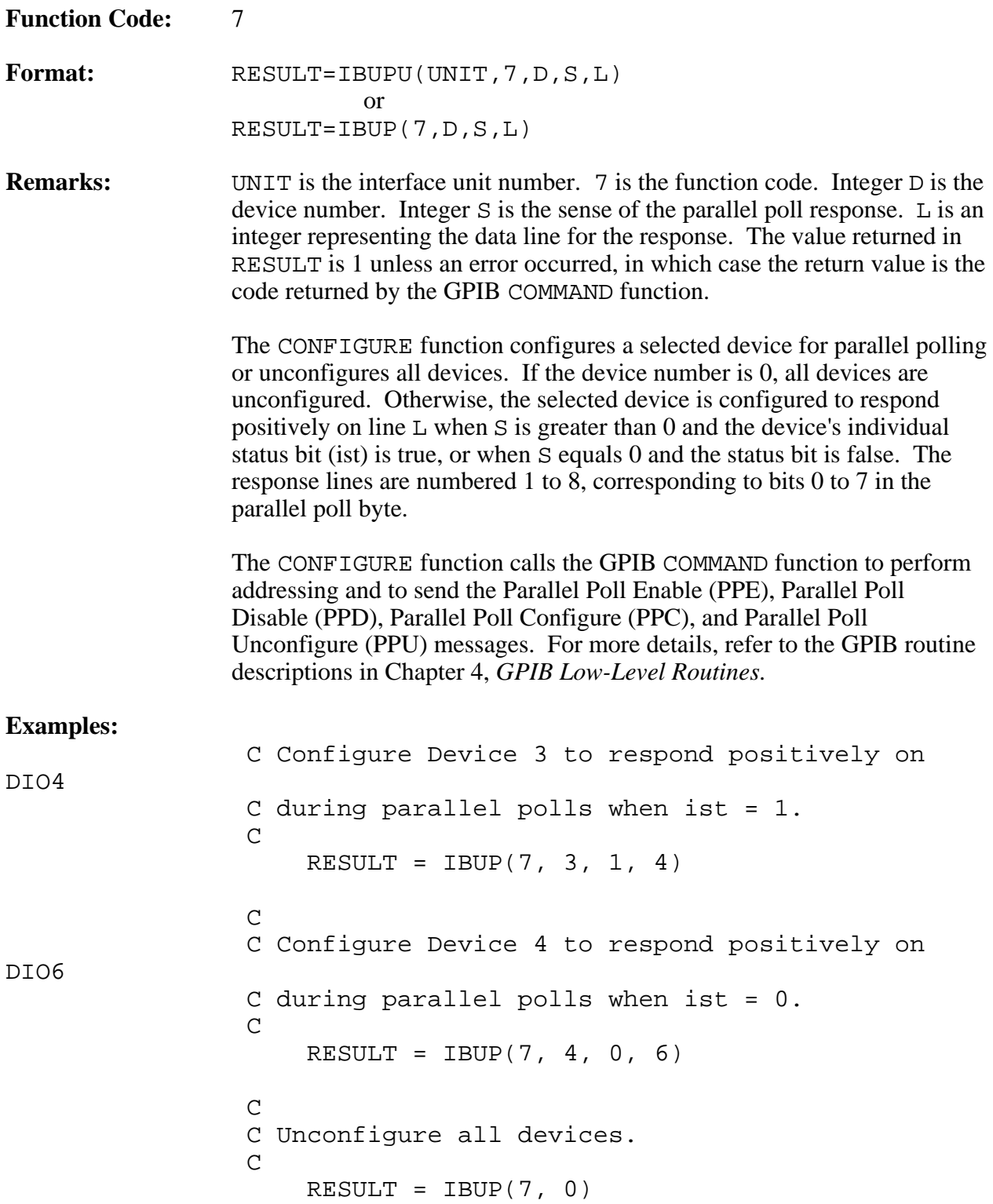

#### **DEFINE**

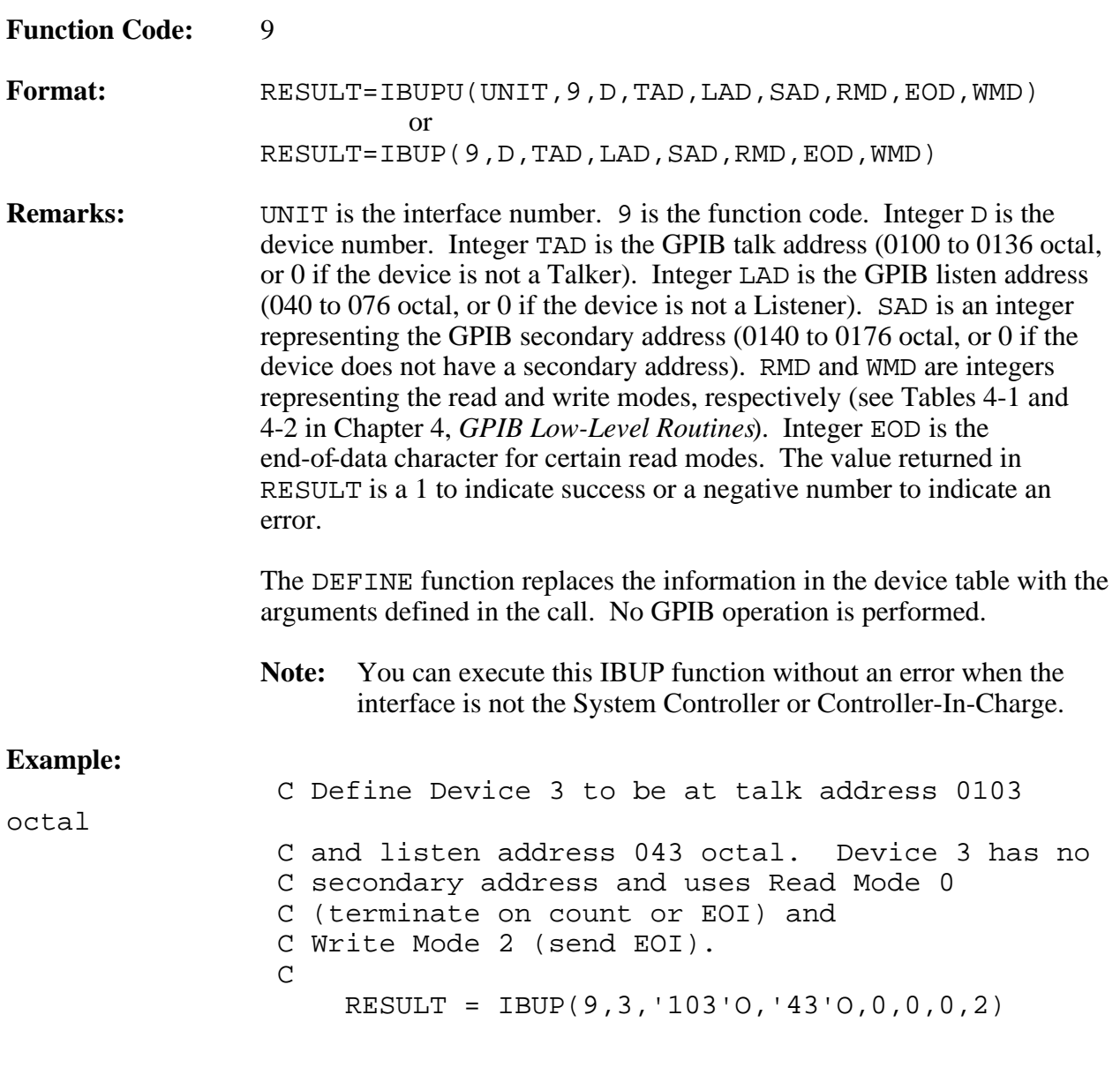

#### **FINISH**

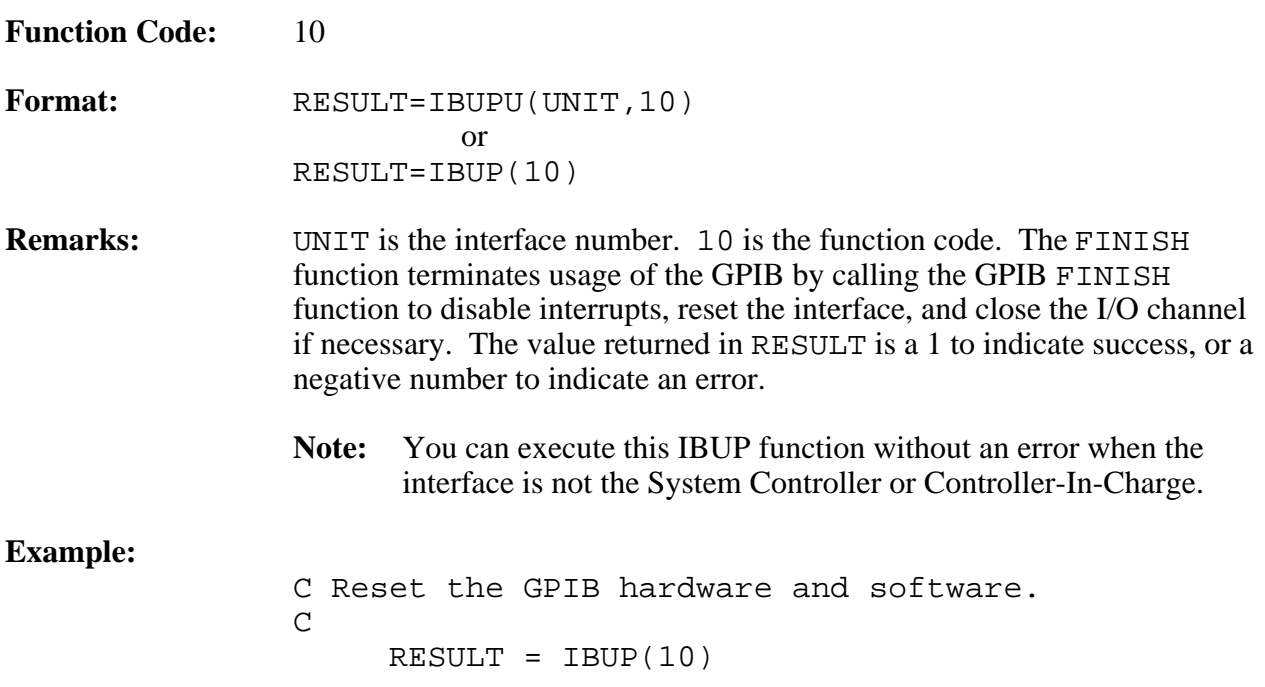

### **LOCAL**

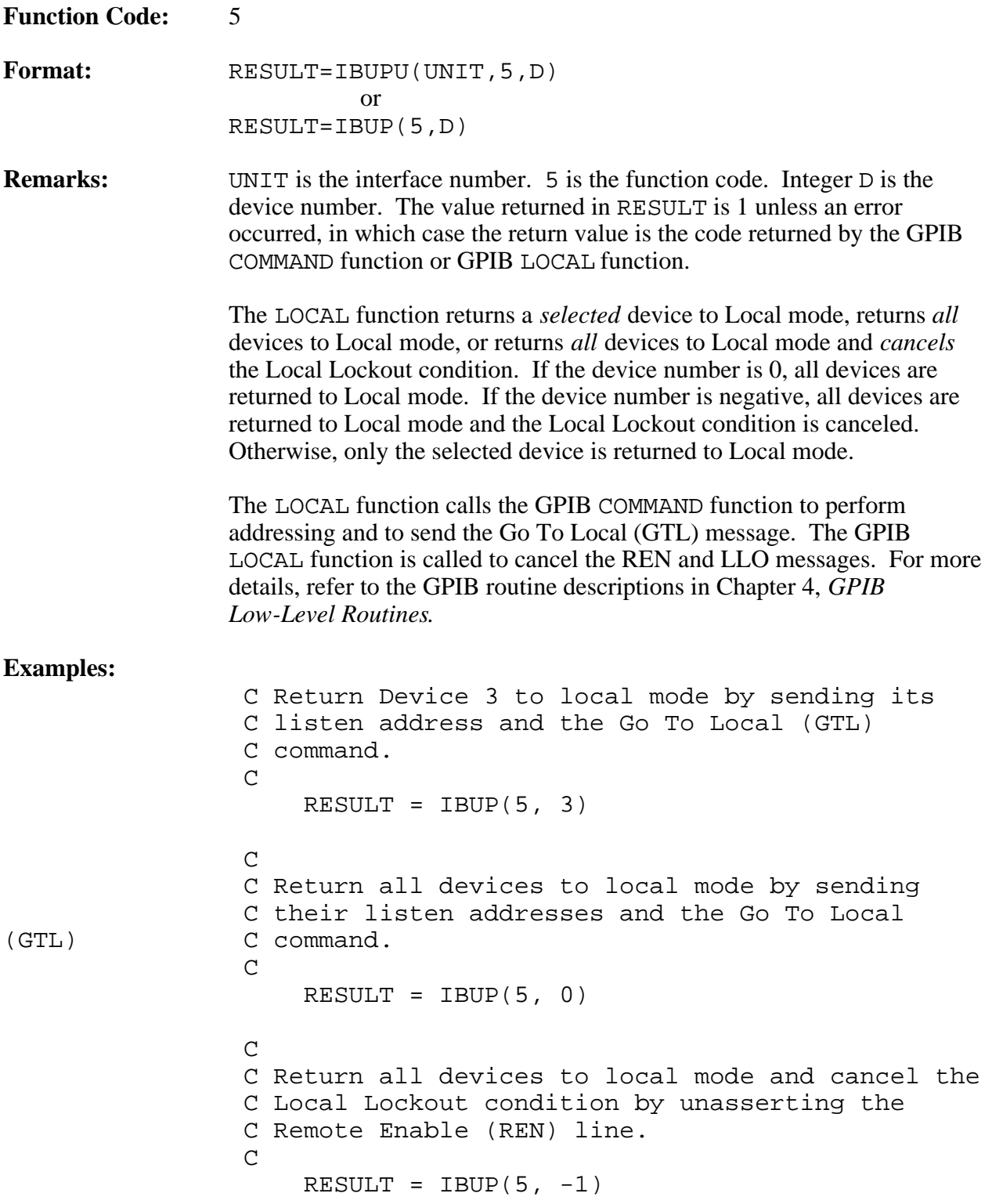

#### **PASS CONTROL**

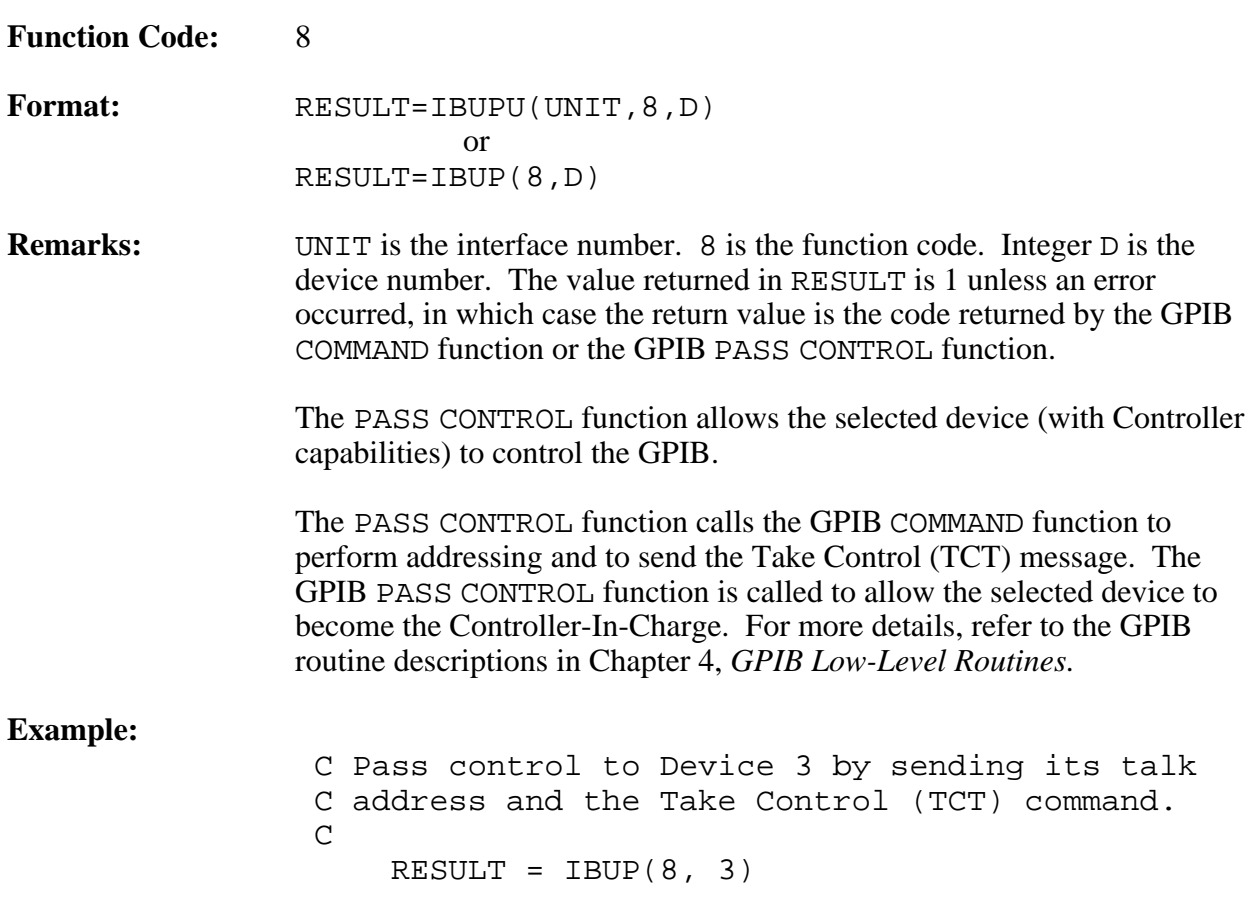

#### **POLL**

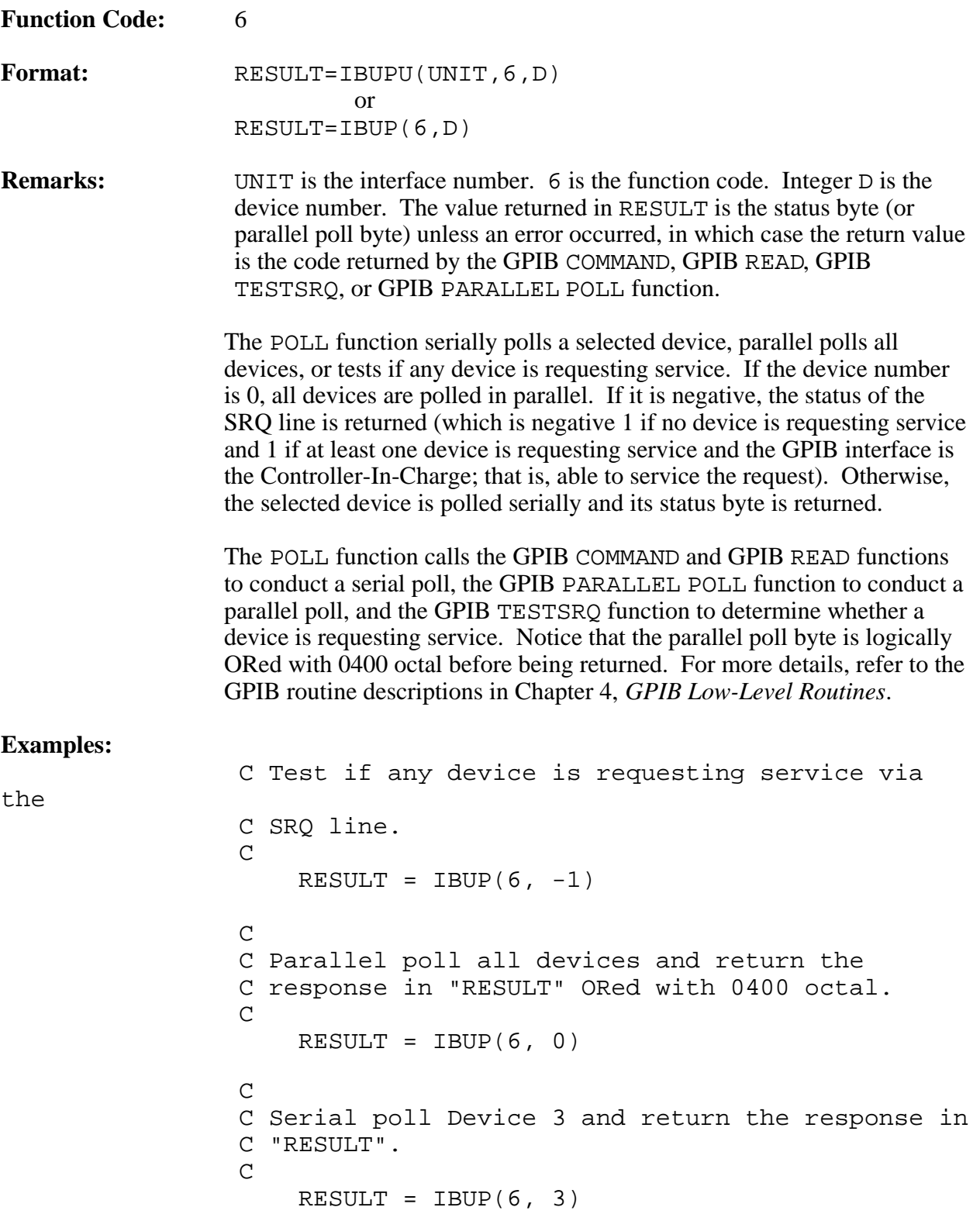

#### **READ**

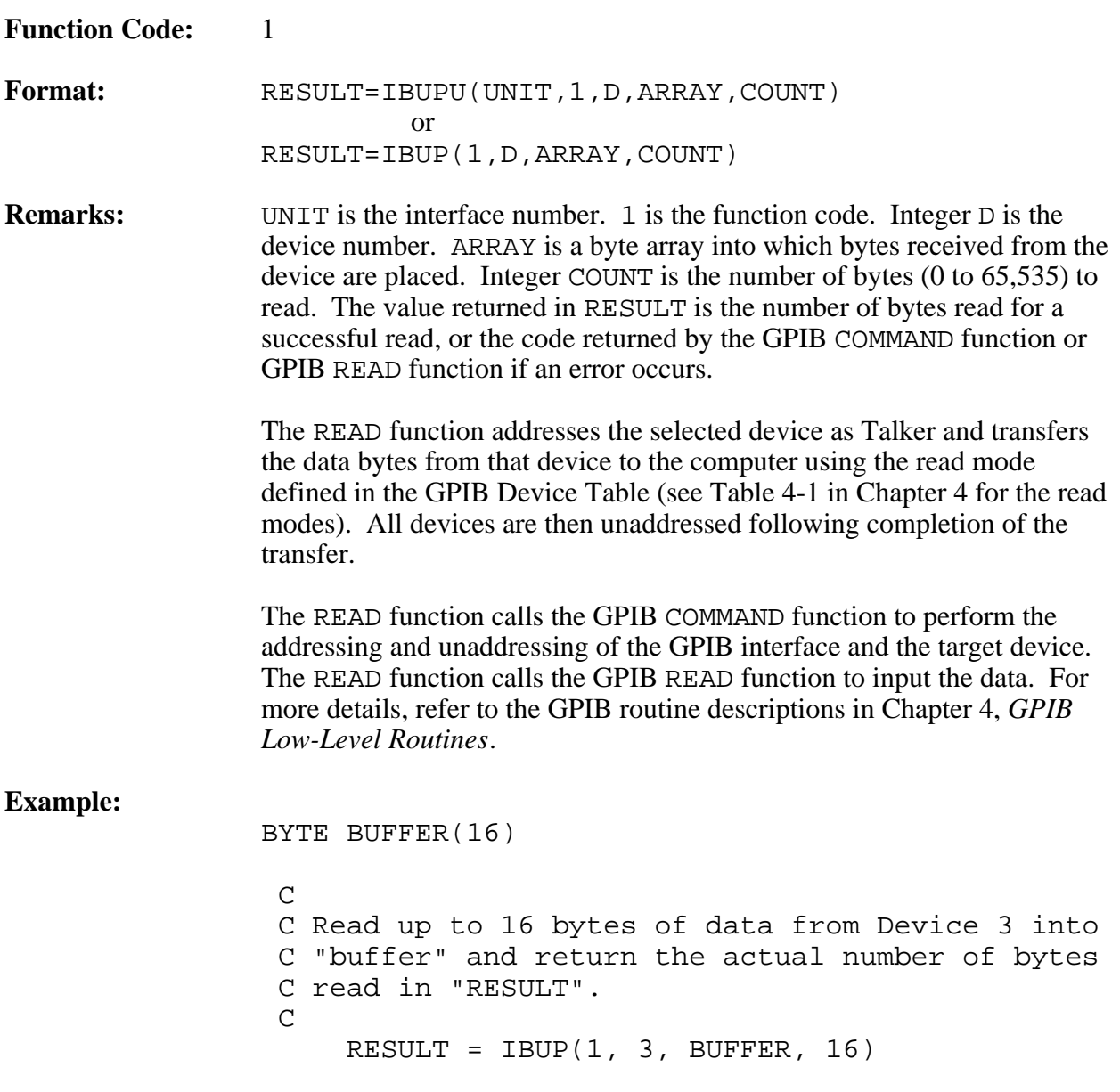

 $\overline{a}$ 

### **REMOTE**

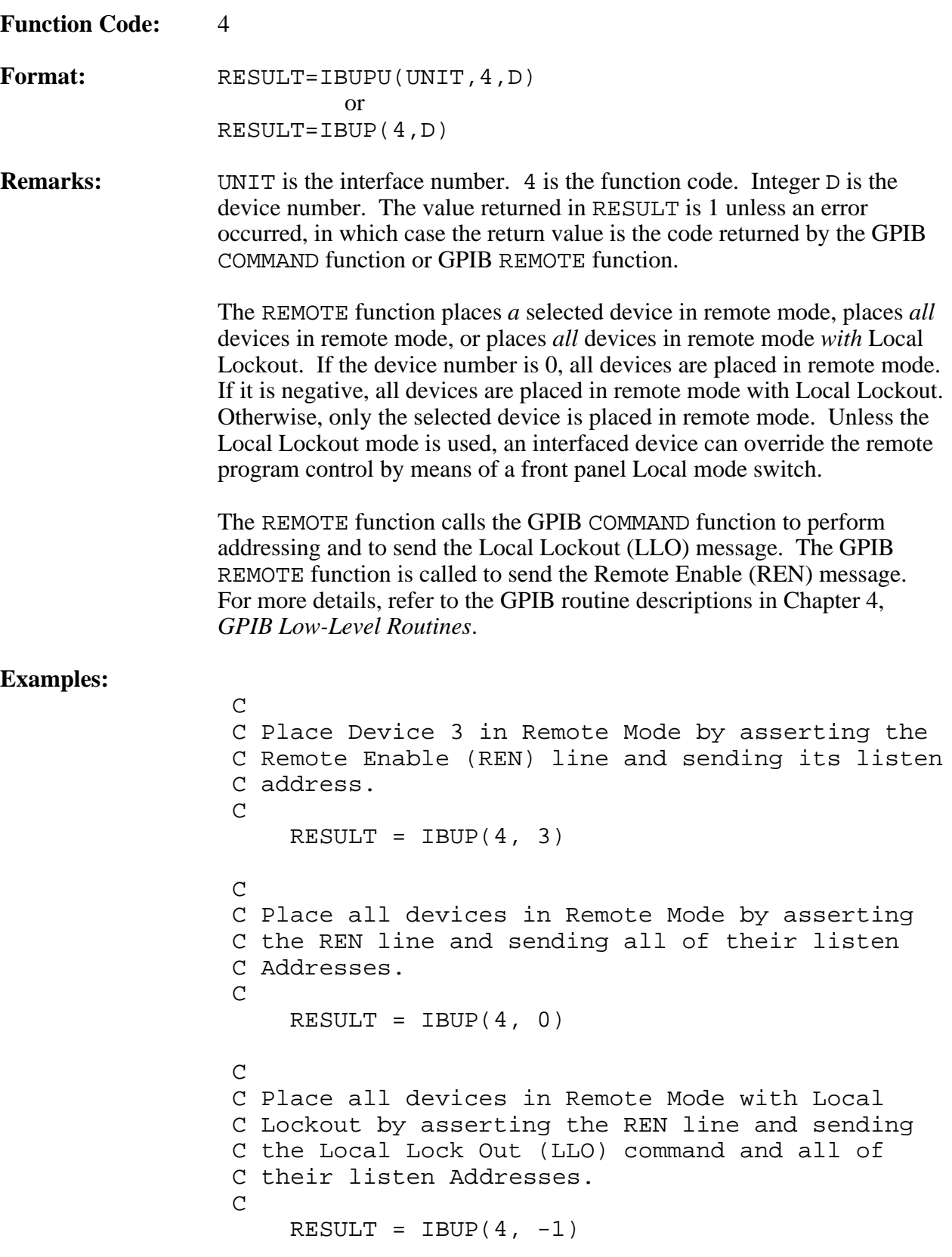

#### **TRIGGER**

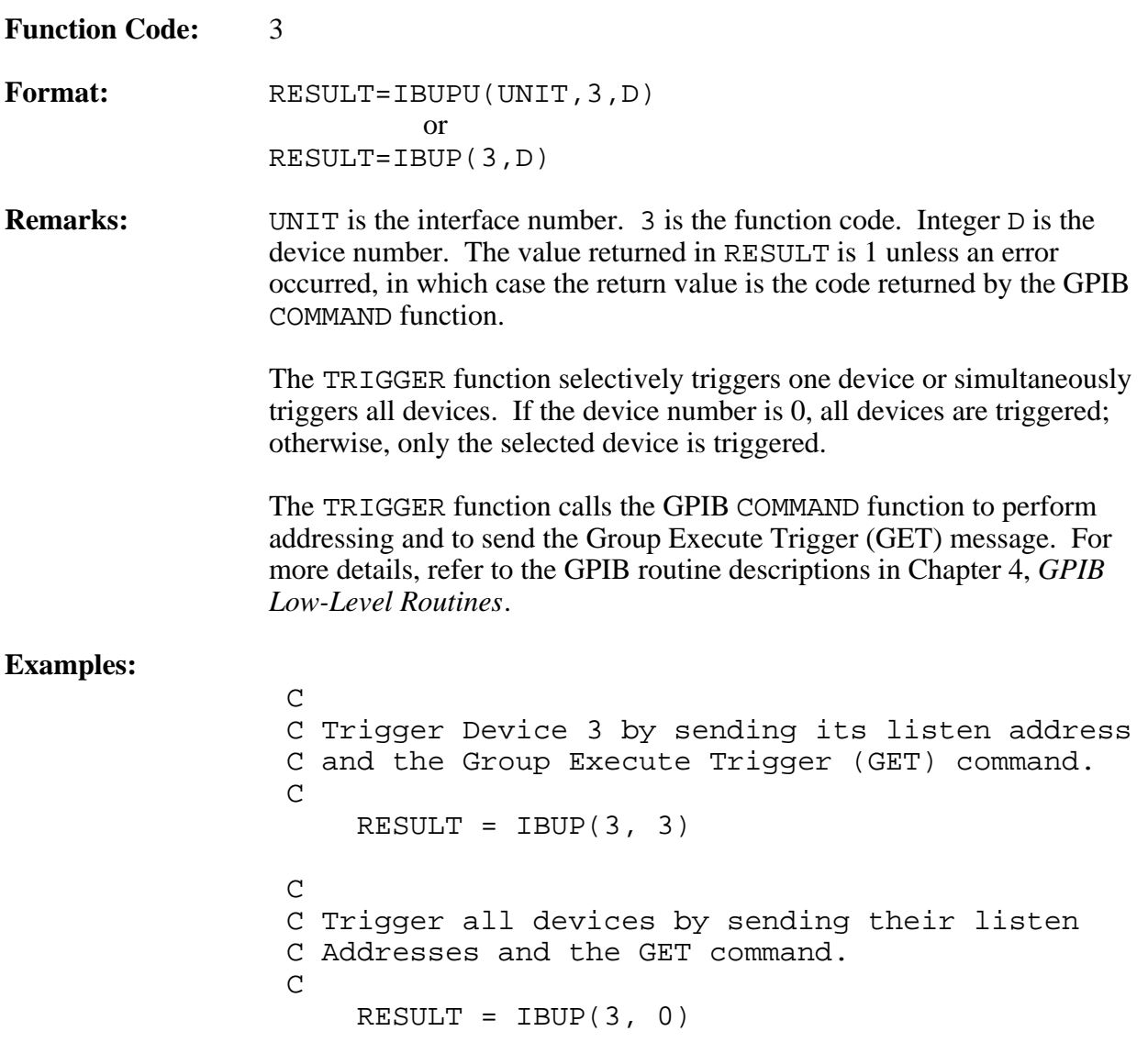

#### **WRITE**

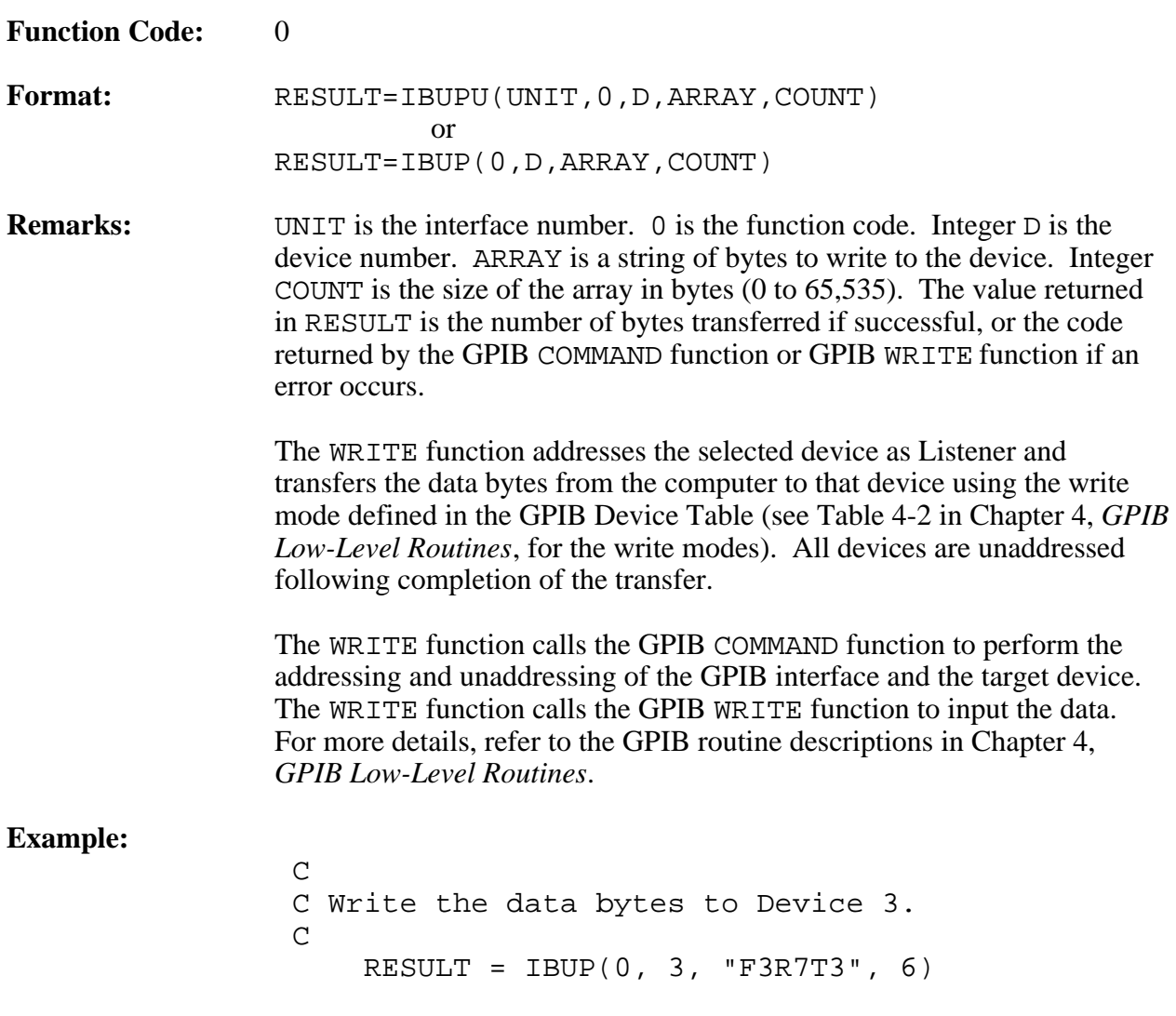

## **Chapter 4 GPIB Low-Level Routines**

This chapter contains information for using the low-level GPIB functions. This chapter also contains a description of each GPIB function. The descriptions are listed alphabetically for easy reference.

The low-level utility routines (the GPIB routines) give you complete flexibility to use all IEEE 488 functions, but require that you be familiar with the interface message protocol described in the ANSI/IEEE Standard 488.1-1987 specification. In most applications, the high-level utility routine has all the functions that are needed. However, in certain circumstances, where additional flexibility is required, the user program can call the GPIB routine directly. Such calls can be freely mixed with calls to high-level routines.

All calls to the utility routines are synchronous, meaning that the return to the calling program is not done until the I/O completes successfully or terminates on an error.

### **Program Calling Syntax**

The GPIBU calling syntax (where the second U identifies the syntax as containing a unit number) contains the following parameters:

unit number

 $\overline{a}$ 

- function code
- zero or more arguments for the function

For compatibility with earlier versions of the utility software that accepted single-board control only, the GPIB calling syntax is preserved. With this syntax, the unit number is assumed to be 0 and the UNIT argument is omitted from the parameter list. Consequently a GPIBU call in FORTRAN written as follows:

J=GPIBU(0,FUNCTN, ARG1,...,ARGn)

can be replaced with a GPIB call written as follows:

J=GPIB(FUNCTN, ARG1,...ARGn)

#### **FORTRAN Call**

To use GPIB[U], the calling program must declare GPIB and GPIBU as integer-value functions. To perform a GPIB[U] function, the calling program executes a FORTRAN function call as follows:

J=GPIBU(UNIT,FUNCTN,ARG1,...,ARGn)

or

J=GPIB(FUNCTN,ARG1,...,ARGn)

where UNIT is the unit number of the interface that is used, FUNCTN is an integer type variable or constant indicating the function code, and ARG1 through ARGn are any argument expressions required by the particular function. The value returned by GPIB or GPIBU indicates the success or failure of the operation. When GPIB is used in a multiboard environment, the unspecified value for the board designation is assumed to be zero. A summary of the syntax for FORTRAN calls can be found in Appendix C, *FORTRAN Language Call Syntax*, in this manual.

#### **Macro Call**

Calling utility routine functions from an assembly language program is done via the VAX/VMS standard procedure calling mechanism, as described in the *VAX Architecture Handbook.* In the CALLS format, the arguments are pushed onto the stack in reverse (right to left) order, and the call is made with the following instructions:

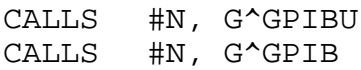

where N is the number of arguments passed.

In the CALLG format, the arguments are placed in the standard argument block, and the call is made with the following instructions:

CALLG ARGADDR, G^GPIBU CALLG ARGADDR, G^GPIB

where ARGADDR is the address of the argument block. All arguments are passed by reference. On return from  $GPIB[U]$ , register r0 contains the value of the function as defined in the FORTRAN call. In the case of certain errors (especially system-related errors), register r1 may contain additional information concerning the error. All other registers are preserved across the call.

A summary of the syntax for Macro calls can be found in Appendix C, *FORTRAN Language Call Syntax*.

## **GPIB Low-Level Functions**

The remainder of this chapter contains a detailed description of each GPIB function with examples. The descriptions contain information regarding the interaction of the functions with the interface Controller function (specifically, whether or not the interface is required to be the System Controller and/or the Active Controller).

A negative value returned by the function indicates an error. Error codes and descriptions are described in Appendix B, *Error Code Summary*.

#### **CLEAR**

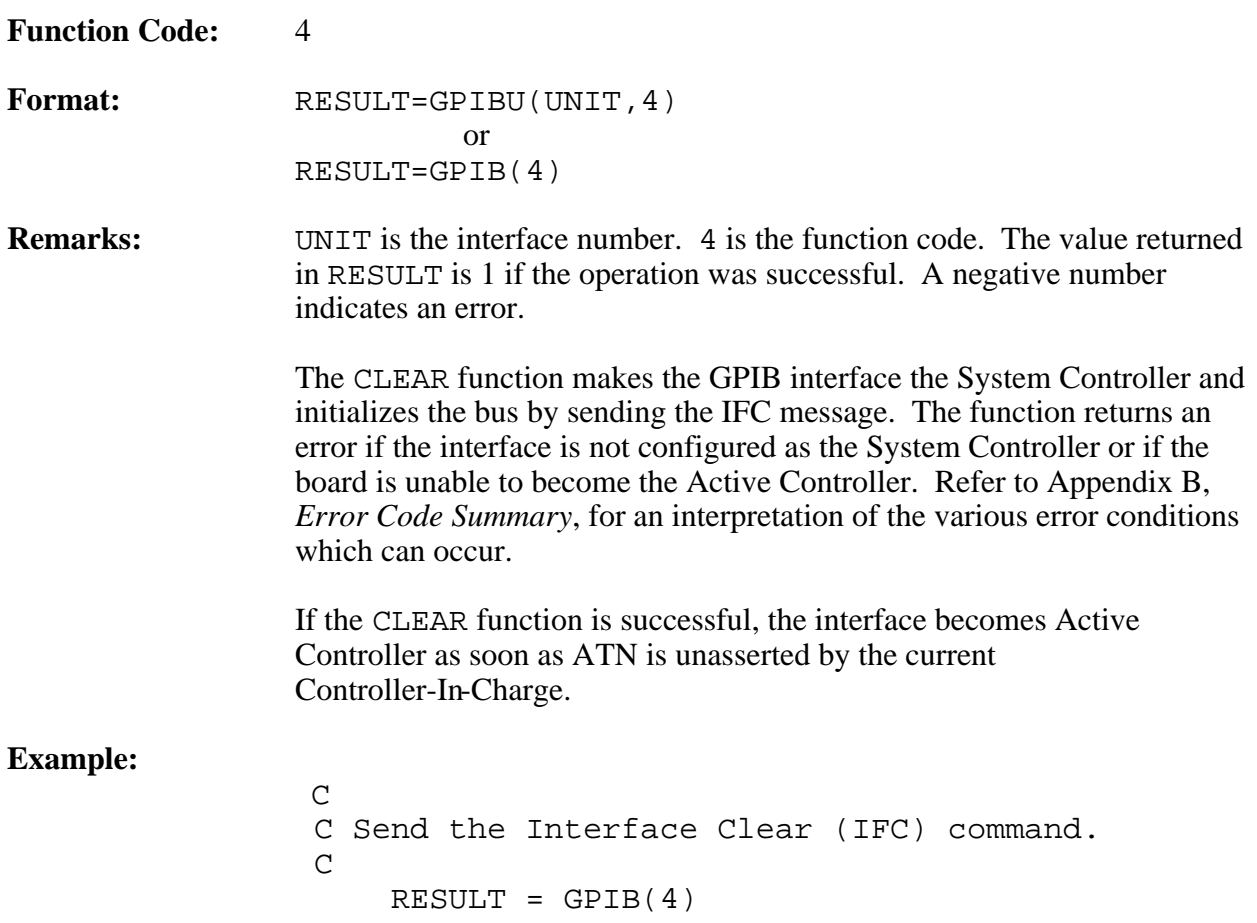

 $\overline{a}$ 

#### **COMMAND**

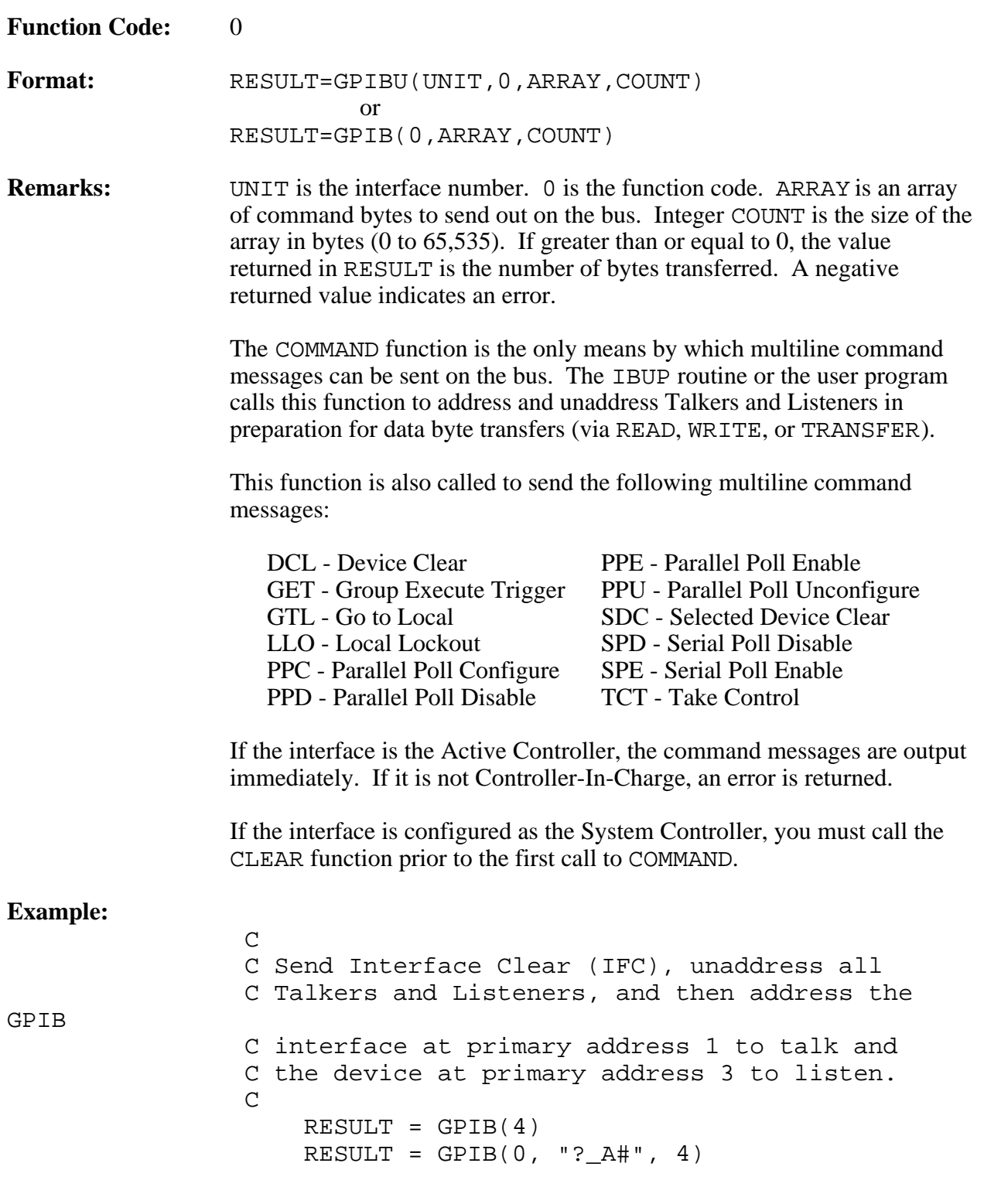

#### **FINISH**

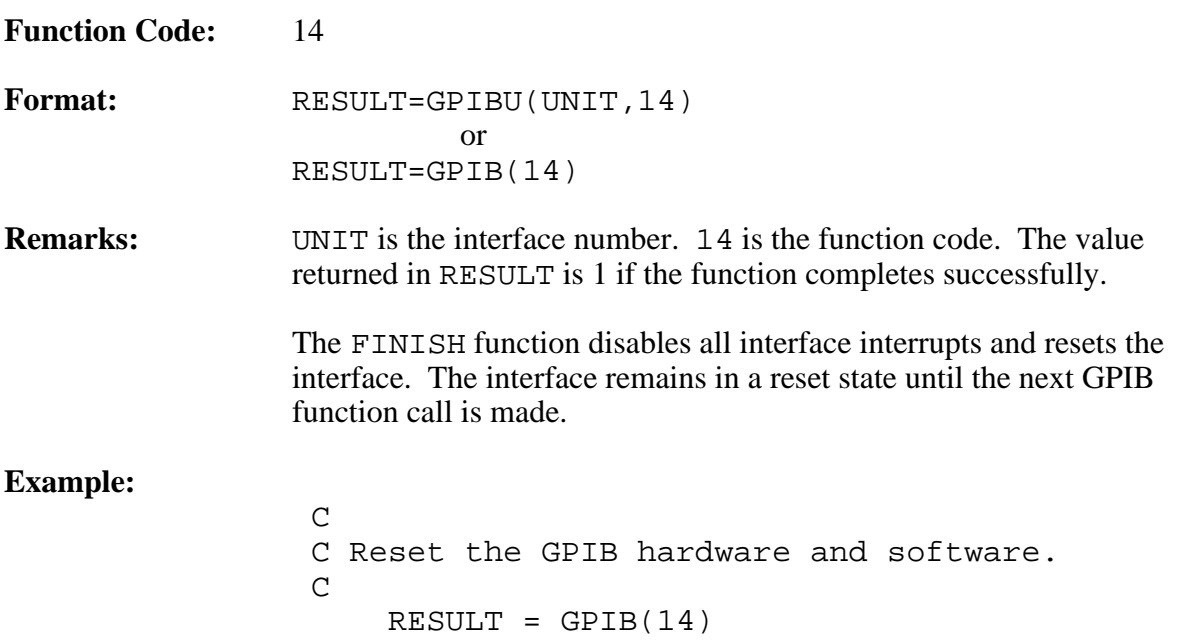

### **LOCAL**

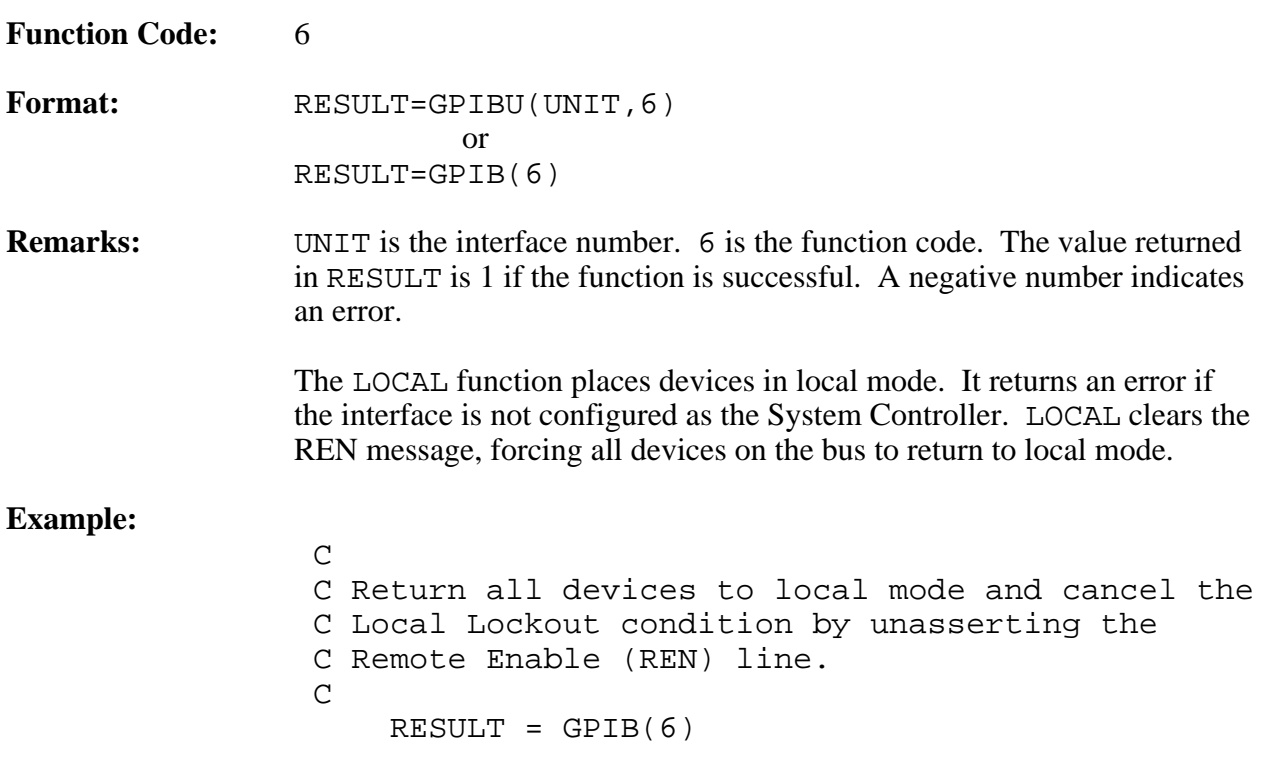

### **PARALLEL POLL**

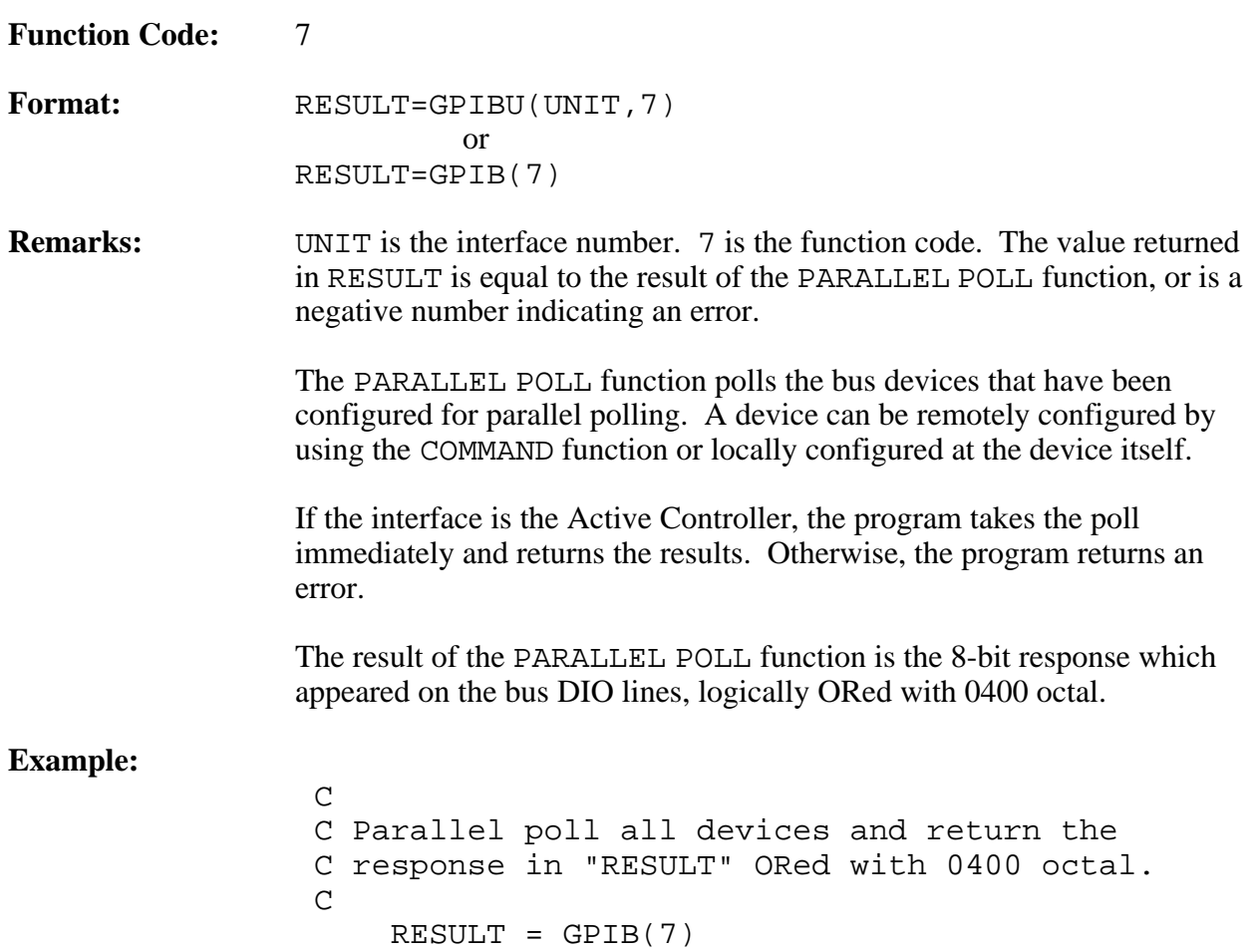

 $\overline{a}$ 

### **PASS CONTROL**

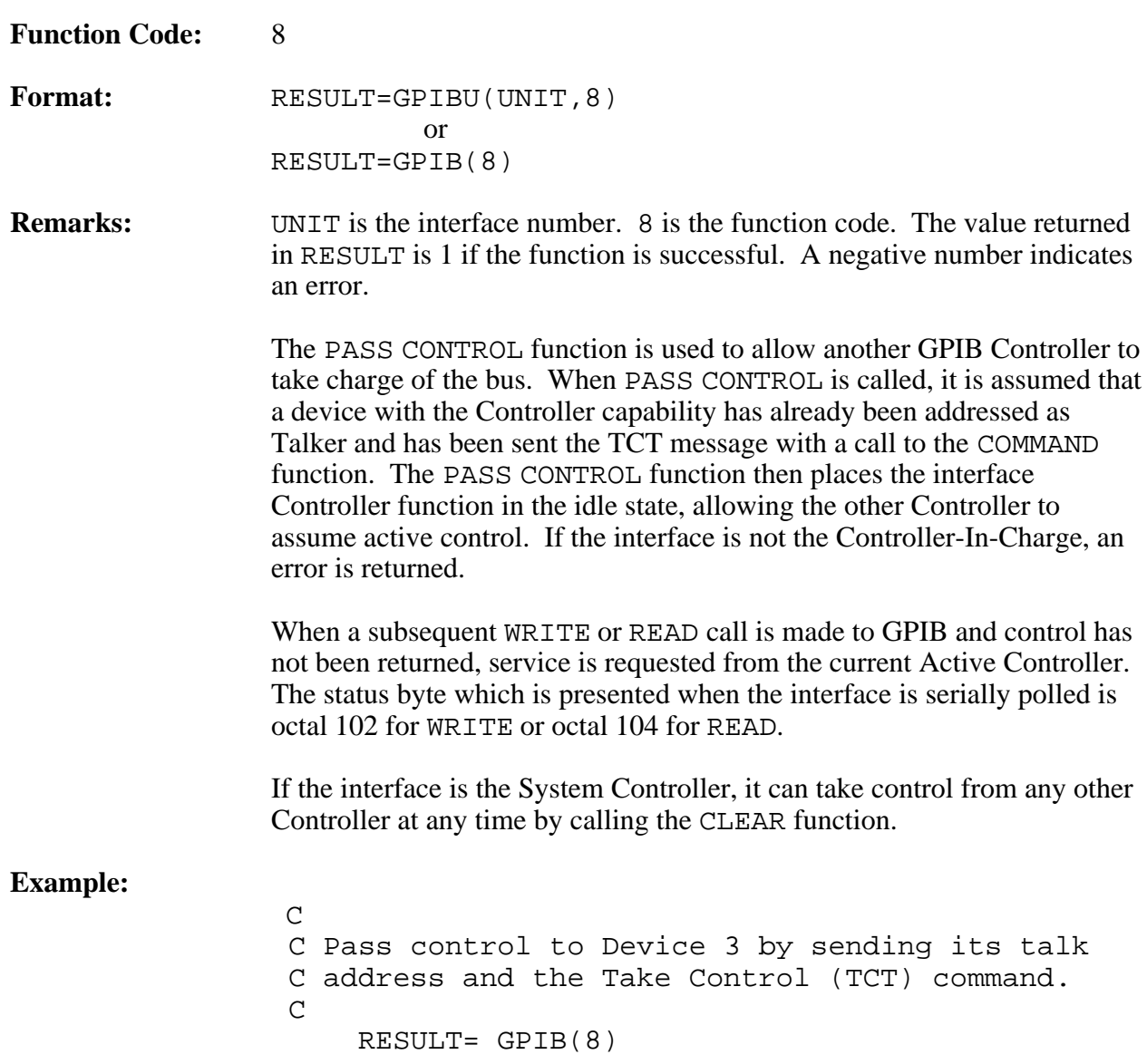

#### **READ**

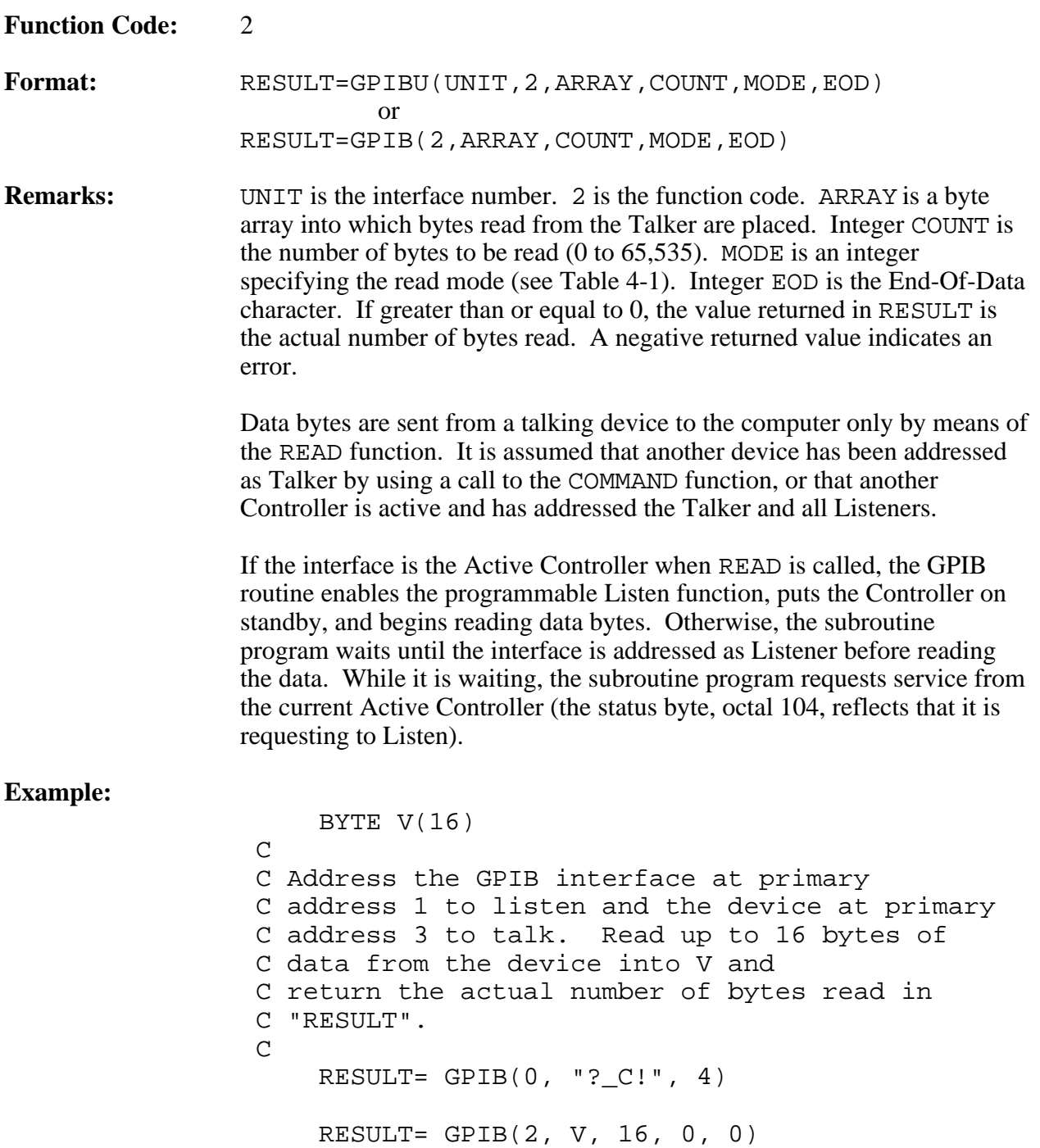

| Mode           | <b>Description</b>                                                                                                    |
|----------------|----------------------------------------------------------------------------------------------------|
| $\theta$       | Terminate on count or END. Data bytes are read until the<br>requested byte count is reached or the uniline message, END, is<br>detected.                                          |
| $\overline{2}$ | Terminate on count or END or EOD. Mode 2 is the same as<br>mode 0 except that reading is also terminated when a byte is read<br>that is equal to the end-of-data (EOD) character. |
| $\overline{4}$ | Terminate on count only. Data bytes are read until the requested<br>byte count is reached. END or EOD does not terminate the read.                                                |

Table 4-1. GPIB READ Modes

#### **REMOTE**

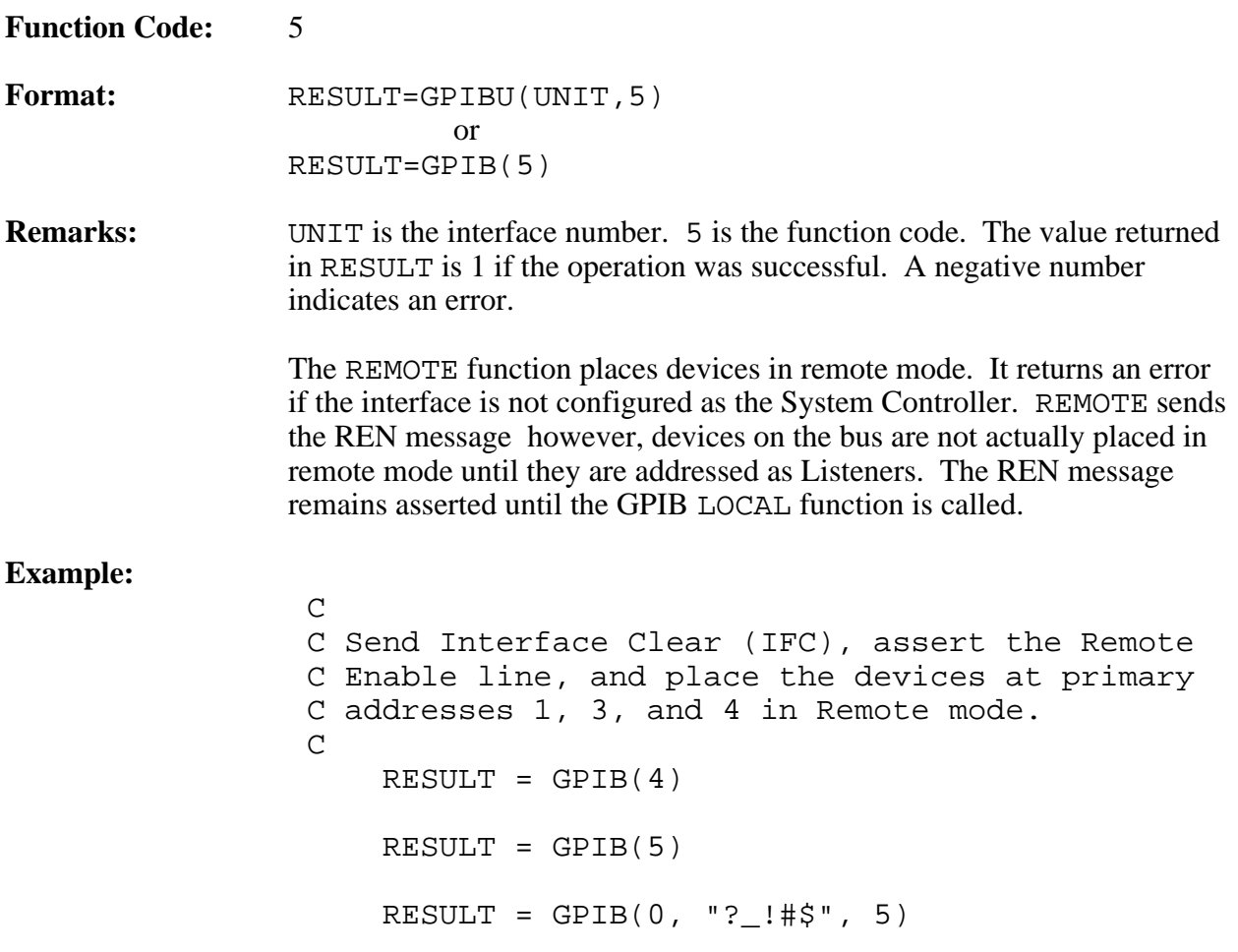

 $\overline{a}$ 

#### **SET PARAMETERS**

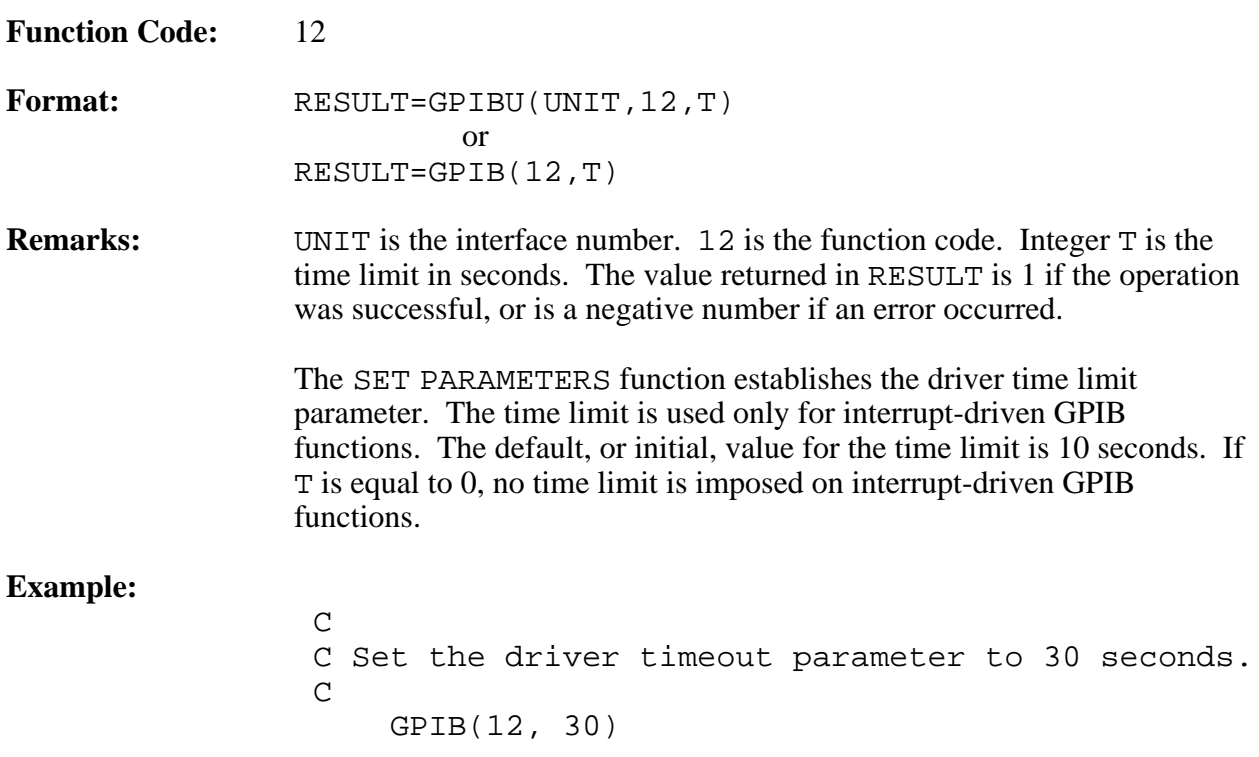

#### **SET STATUS**

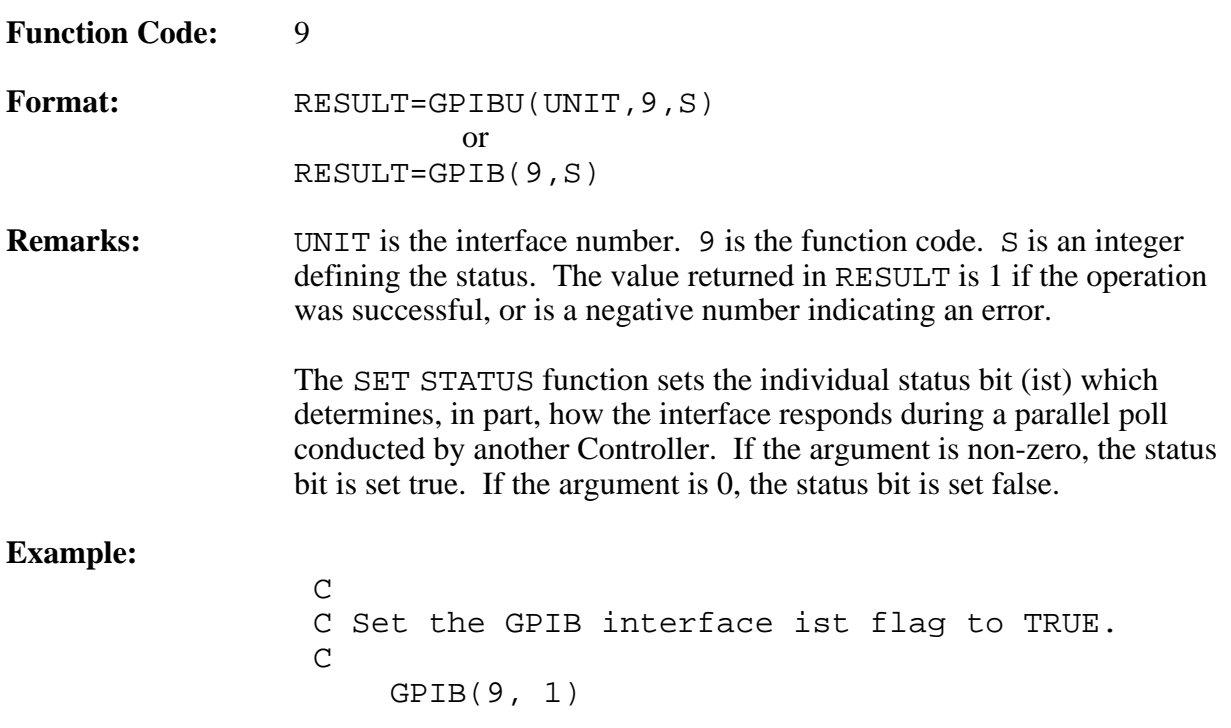

 $\overline{a}$ 

#### **SPBYTE**

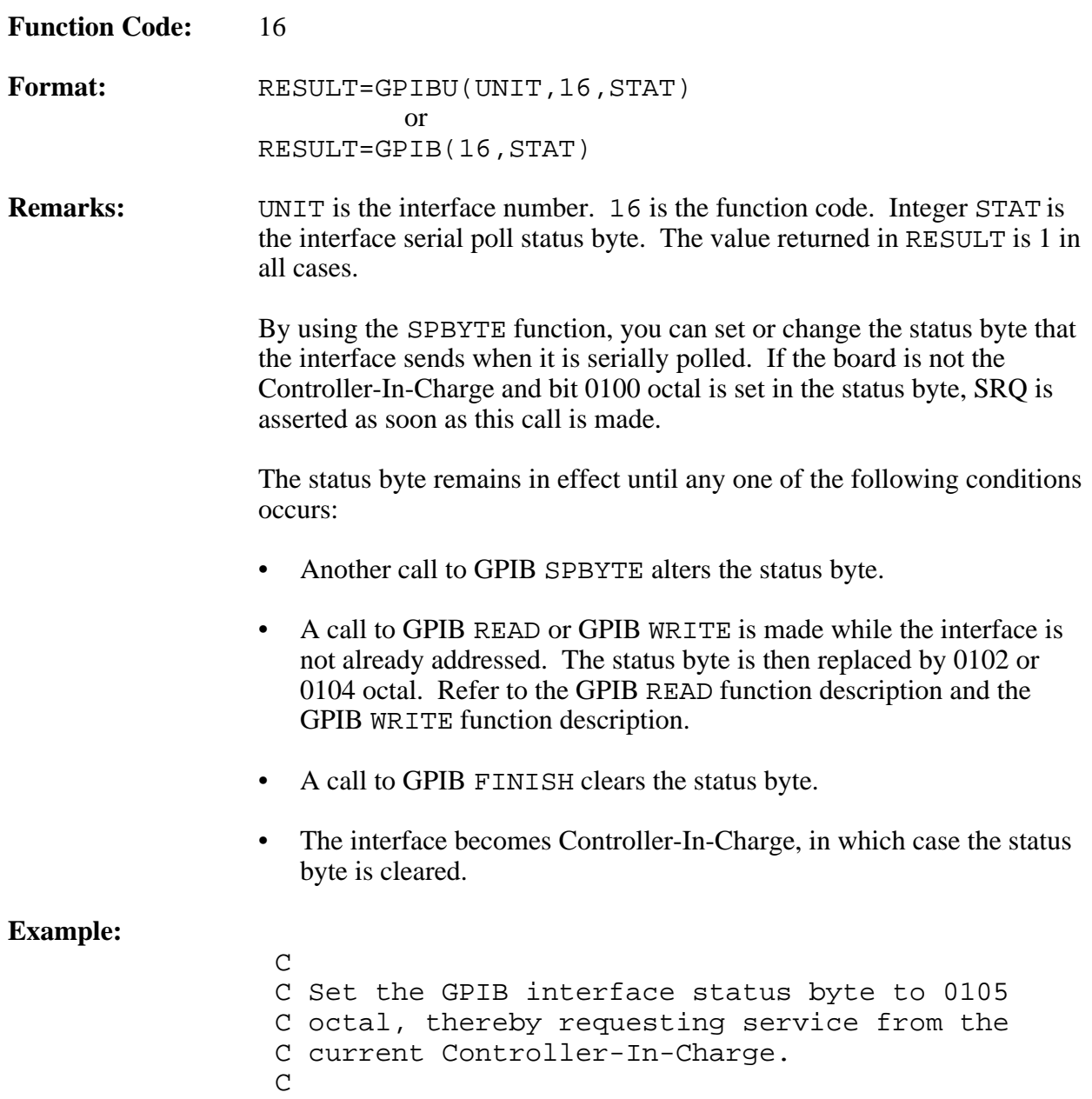

GPIB(16, '105'O)

#### **STATUS**

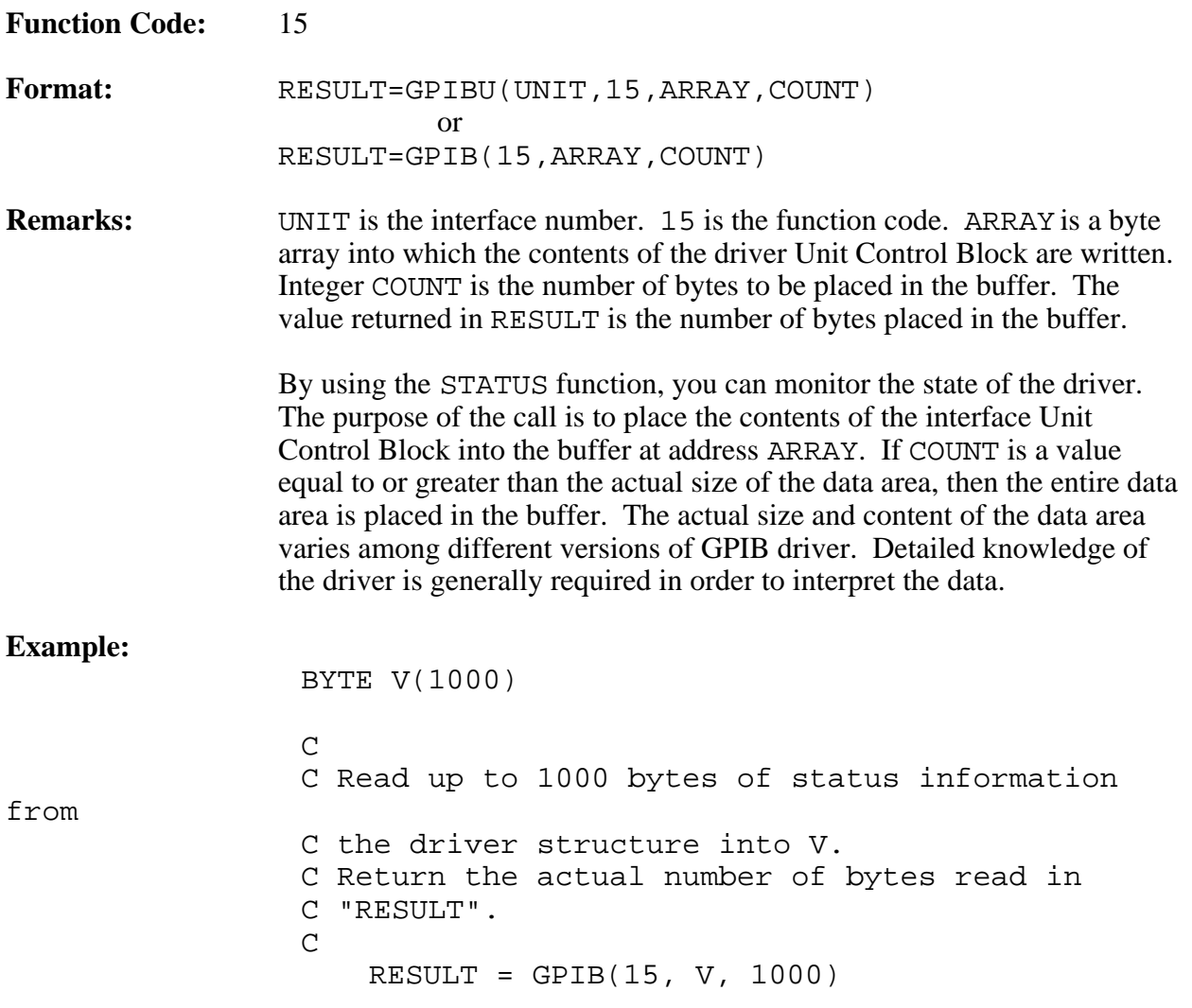

 $\overline{a}$ 

### **TESTSRQ**

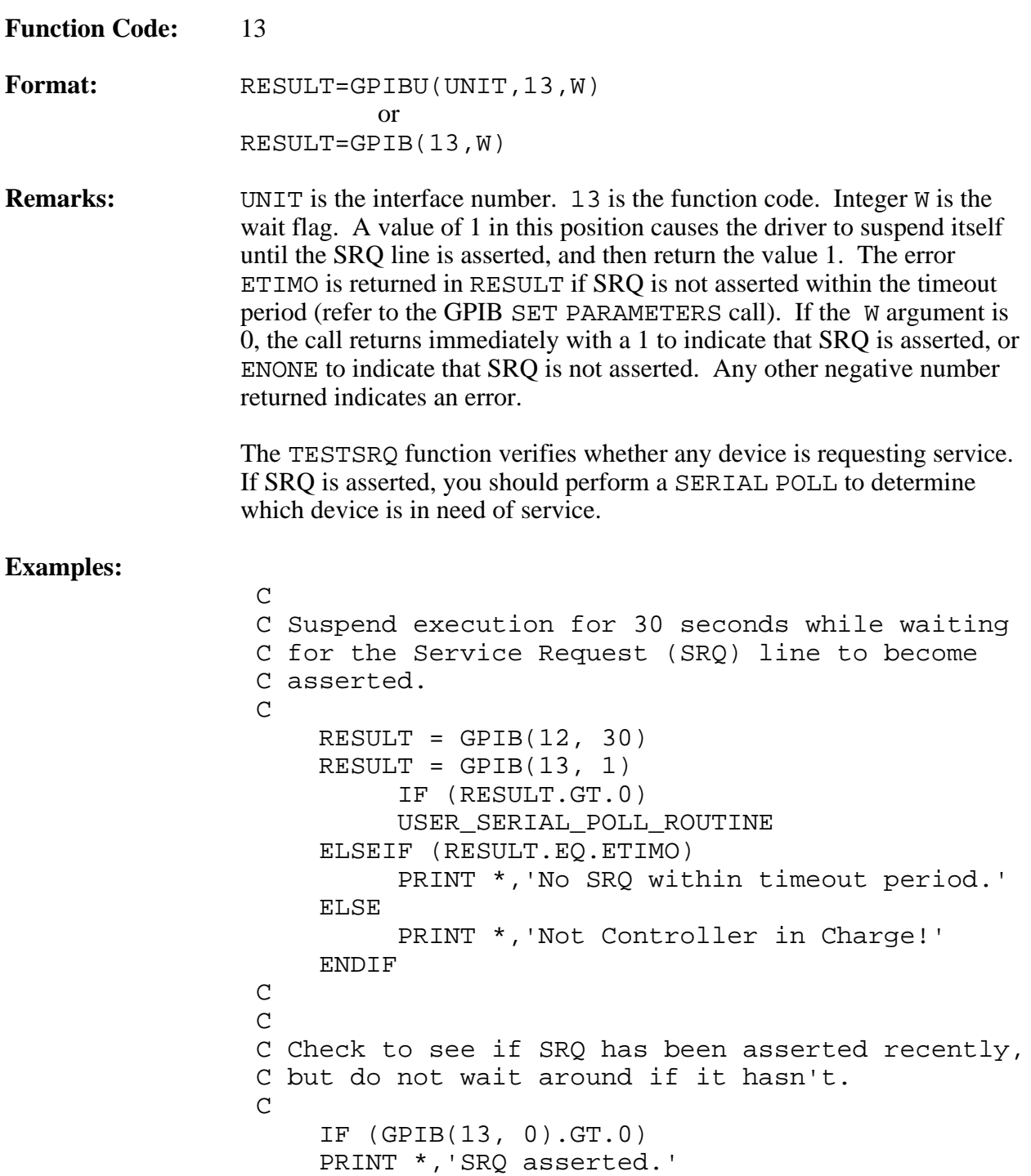

#### **TRANSFER**

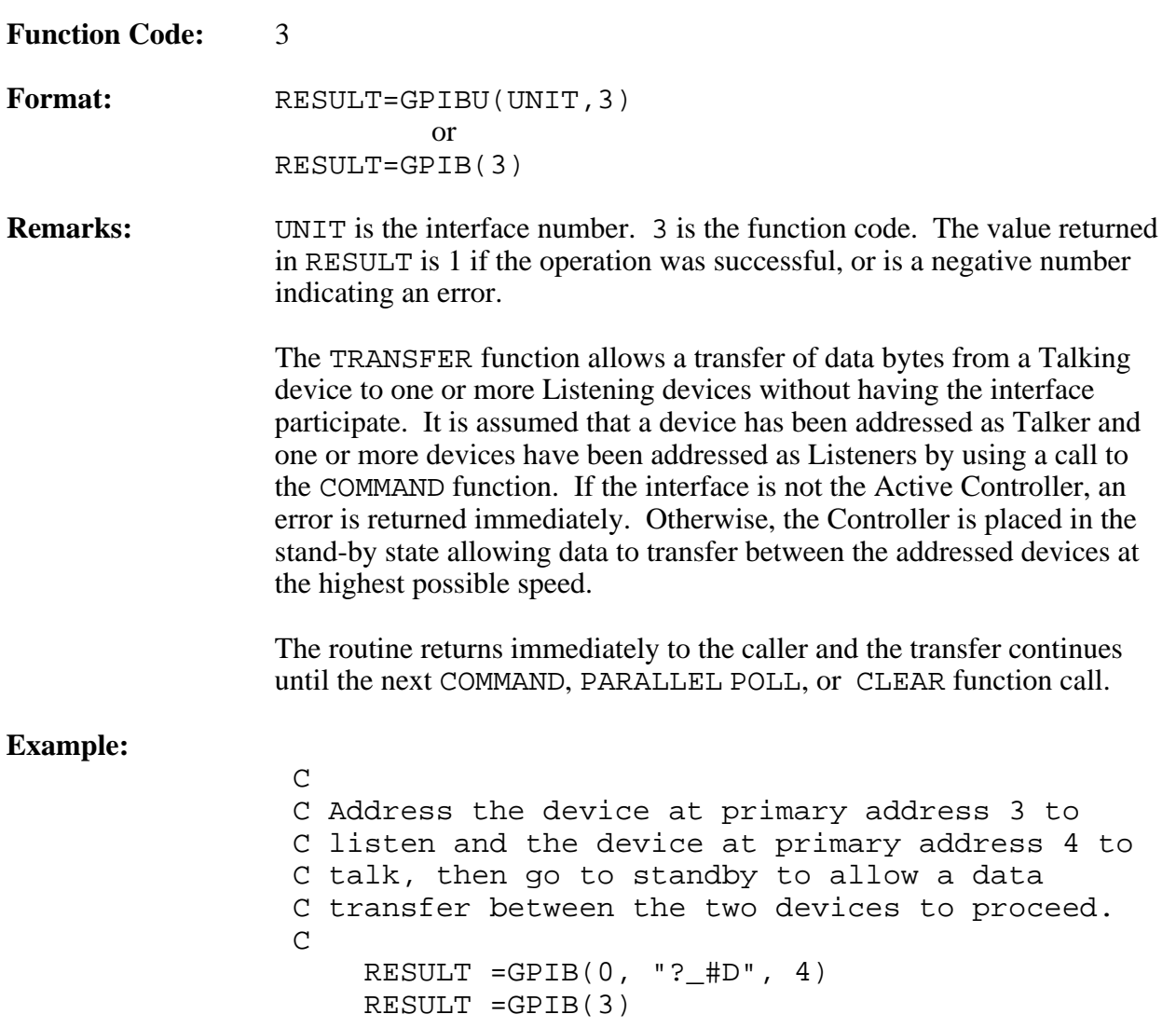

#### **WRITE**

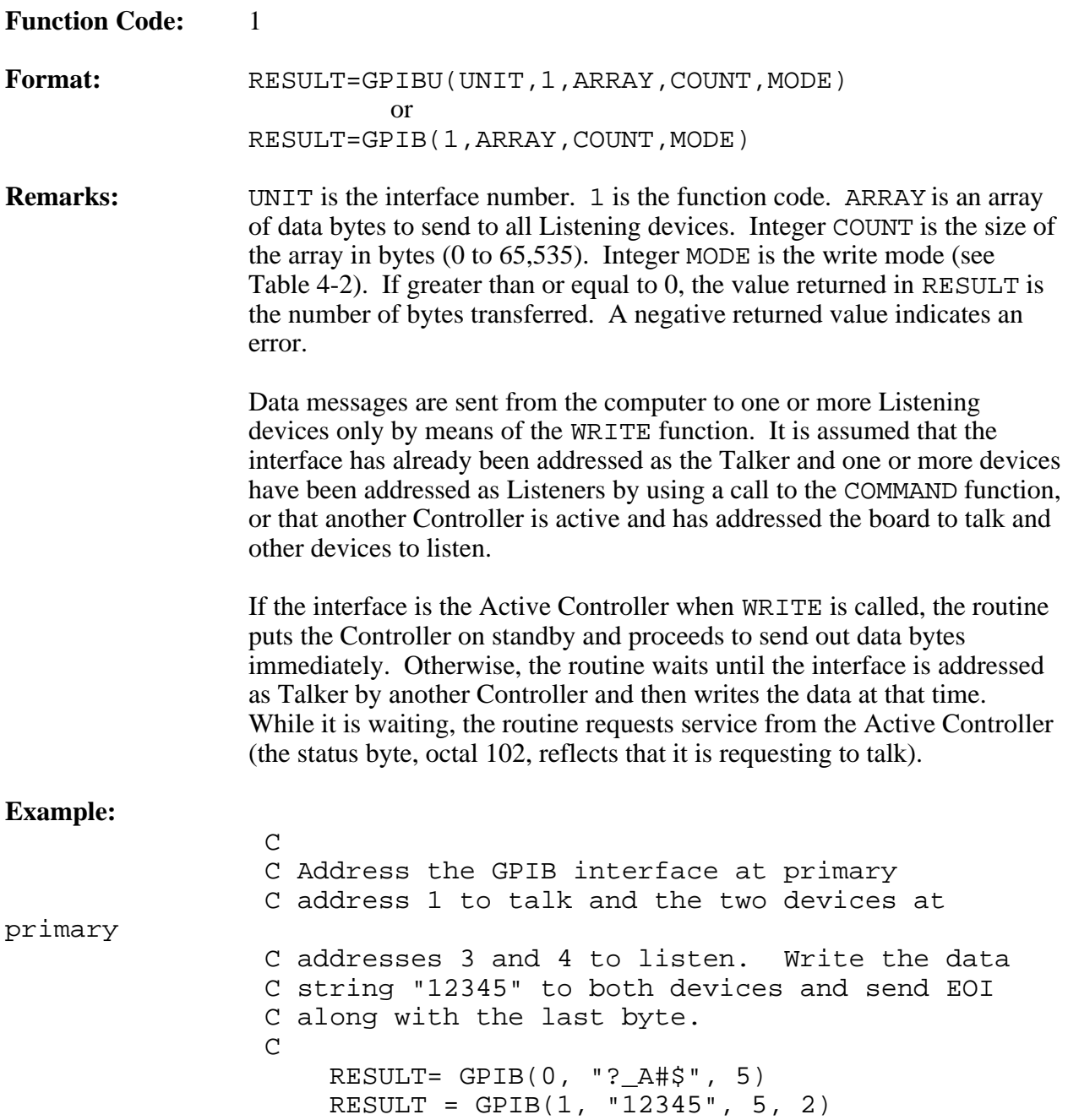

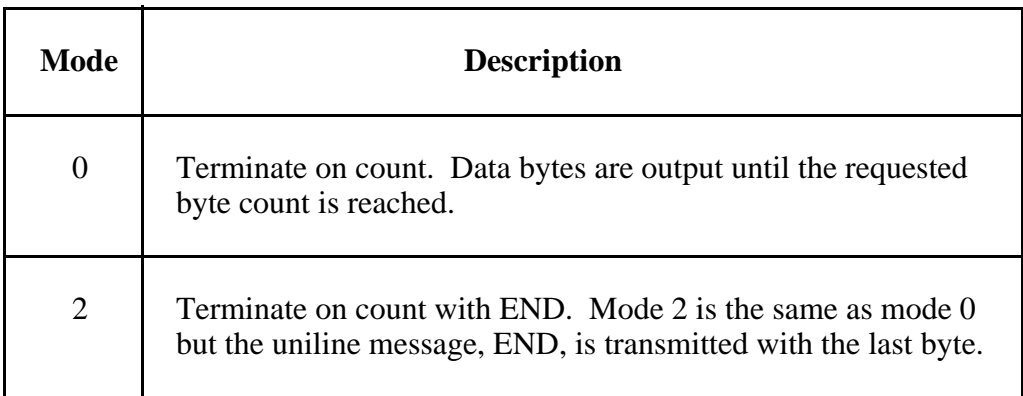

#### Table 4-2. GPIB WRITE Modes

# **Chapter 5 IMICPX**

 $\overline{a}$ 

This chapter introduces you to the Interface Bus Interactive Control (IMICPX) program. This chapter also contains instructions for running IMICPX and lists the conventions for using TMTCPX.

## **Introduction to IMICPX**

With the Interface Bus Interactive Control (IMICPX) program, you can control the GPIB from the computer keyboard using a convenient input syntax. This program is especially useful for interactively debugging and troubleshooting a complete GPIB system – the bus, the instruments, the interface, and the driver and utility software as well. IMICPX can be used to quickly verify the behavior of an instrument, rather than having to generate several versions of production software for that purpose. If a sequence of calls issued from IMICPX works properly, it is probable (apart from possible timing considerations) that the same sequence of function calls issued from a program will work in the same manner.

### **Running IMICPX**

Start the interactive control program by entering the following command:

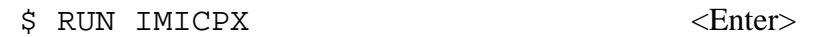

If you changed the Default Bus Table in IBUP.MAR, follow these steps to install IMICPX.

1. Compile the source file by entering the following command:

\$ FORTRAN / EXTEND SOURCE IMICPX <Enter>

2. Link the object file with the utility subroutines as follows:

\$ LINK IMICPX+IMIBUP+IMGPIB <Enter>

- 3. Start the interactive control program as follows:
	- \$ RUN IMICPX <Enter>

IMICPX sends its own prompt  $(:)$  to the screen and waits for a command specifying the arguments to a GPIB or IBUP function call. Then the results of the function call are printed on the screen and another prompt is sent.

IMICPX remains active until you press <Control-z>, at which time the command prompt re-appears.

When executing functions from within IMICPX, the arguments you use are the same as those described in Chapter 3, *IBUP High-Level Routines*, and Chapter 4, *GPIB Low-Level Routines*, with the following exceptions:

- For the COMMAND and WRITE functions, the arguments ARRAY and COUNT are replaced by a double-quoted string which you supply. The length of the string is automatically counted by IMICPX.
- For the READ and STATUS functions, the argument ARRAY is not required–an input buffer is supplied by IMICPX.

## **IMICPX Syntax**

Figures 5-1 and 5-2 list the format of the input to IMICPX. IMICPX has the following syntax conventions:

- All arguments enclosed in angle brackets ( $\langle \rangle$ ) stand for integers.
- All arguments enclosed in double quotation marks (" ") are strings.
- An integer is assumed to be base 10 unless it begins with the digit 0, in which case it is interpreted as base 8; for example, 16 is the same as 020.
- A string is a sequence of characters that is enclosed in double quotation marks; for example, "a string" is a string.
- All arguments are separated by one or more spaces or tabs.
- The square brackets ([]) surround optional characters of a mnemonic; for example, IBUP may be completely written out, or abbreviated as I.
- The function code supplied to IBUP or GPIB may be the mnemonic shown in Figure 5-1, or the corresponding integer value. For example:

g cl

is equivalent to

g 4

• Upper and lower case characters are treated the same for mnemonics, but are distinct within a string.

Conventions are available for specifying non-printing characters within a string by using the backslash character ( $\lambda$ ). The format for generating an arbitrary 8-bit byte is  $\n$ nn where nnn stands for the 1, 2, or 3 octal digits that define the byte.

Other abbreviations are available for the most common non-printing characters. These special character abbreviations and their meanings are described in Table 5-1.

| <b>Abbreviation</b> | <b>Meaning</b>  | <b>Equivalent To</b> |
|---------------------|-----------------|----------------------|
| r                   | carriage return | $\sqrt{15}$          |
| 'n                  | line feed       | 12                   |
| t                   | tab             | $\sqrt{11}$          |
| d                   | backspace       | $\sqrt{10}$          |

Table 5-1. IMICPX Non-Printing Character Abbreviations

To actually include the backslash character in the string, it is necessary to precede it with a backslash. For example, two backslashes  $(\setminus \setminus)$  represent the character  $\setminus$  by itself. A double quotation mark (") can also be included in the string by preceding it with a backslash  $(\nabla)$  as in  $\setminus$ ".

The values returned from the GPIB or IBUP calls are printed in decimal except for valid Parallel Poll and Serial Poll responses, which are printed in octal (the 0400 bit should be ignored). String data from a read call is written directly following the byte count, using the convention for non-printing characters described in the preceding paragraph. The data returned by the status call is printed as 8-bit bytes printed eight to a line, beginning on the line following the returned value.

```
i[bup] w[rite] <dev> "data"
i[bup] rea[d] <dev> <len>
i[bup] cl[ear] <dev>
i[bup] t[rigger] <dev>
i[bup] rem[ote] <dev>
i[bup] l[ocal] <dev>
i[bup] po[ll] <dev>
i[bup] co[nfigure] <dev> <sense> <line>
i[bup] pa[sscontrol] <dev>
i[bup] d[efine] <dev> <tad> <lad> <sad> <rmd> <eod> <wmd>
i[bup] f[inish]
```
Figure 5-1. IMICPX Syntax for High-Level Routines

```
g[pib] co[mmand] "cmds"
g[pib] w[rite] "data" <wmd>
g[pib] r[ead] <len> <rmd> <eod>
g[pib] tr[ansfer]
g[pib] cl[ear]
g[pib] rem[ote]
g[pib] l[ocal]
g[pib] par[allelpoll]
g[pib] pa[sscontrol]
g[pib] sets[tatus] <s>
g[pib] setp[arameters] <t>
g[pib] te[stsrq] <wait>
g[pib] f[inish]
g[pib] st[atus] <count>
g[pib] sp[byte] <byte>
```
Figure 5-2. IMICPX Syntax for Low-Level Routines

# **Appendix A Multiline Interface Messages**

 $\overline{a}$ 

This appendix lists the multiline interface messages and describes the mnemonics and messages that correspond to the interface functions. These functions include initializing the bus, addressing and unaddressing devices, and setting device modes for local or remote programming. The multiline interface messages are IEEE 488-defined commands that are sent and received with ATN TRUE.

For more information on these messages, refer to the ANSI/IEEE Standard 488.1-1987, *ANSI/IEEE Standard Digital Interface for Programmable Instrumentation.*

## **Multiline Interface Messages**

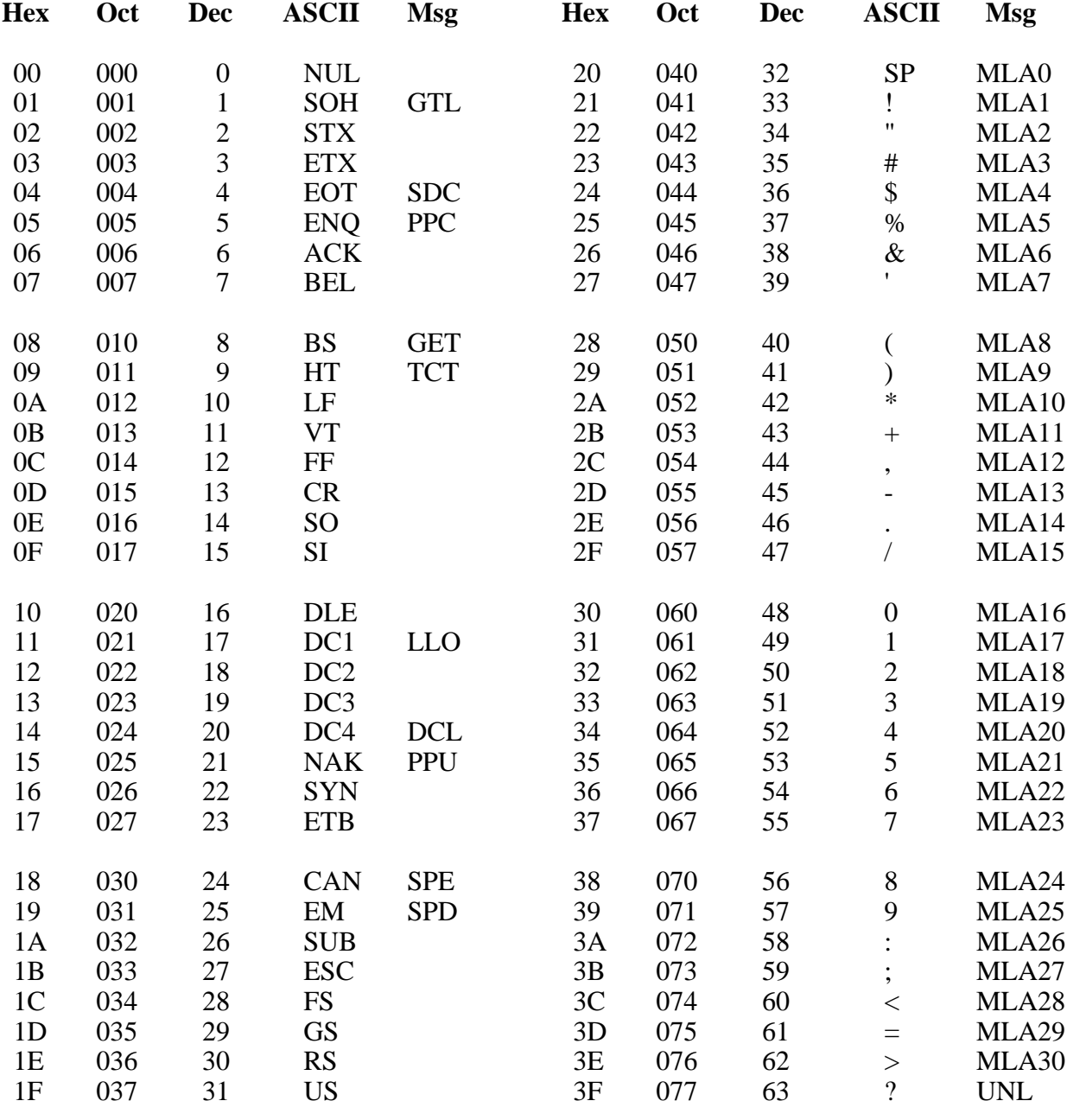

#### **Message Definitions**

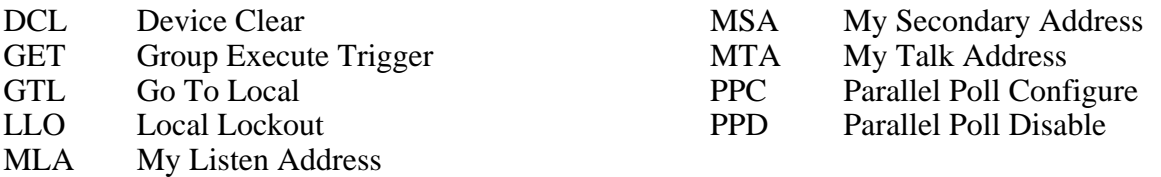

## **Multiline Interface Messages**

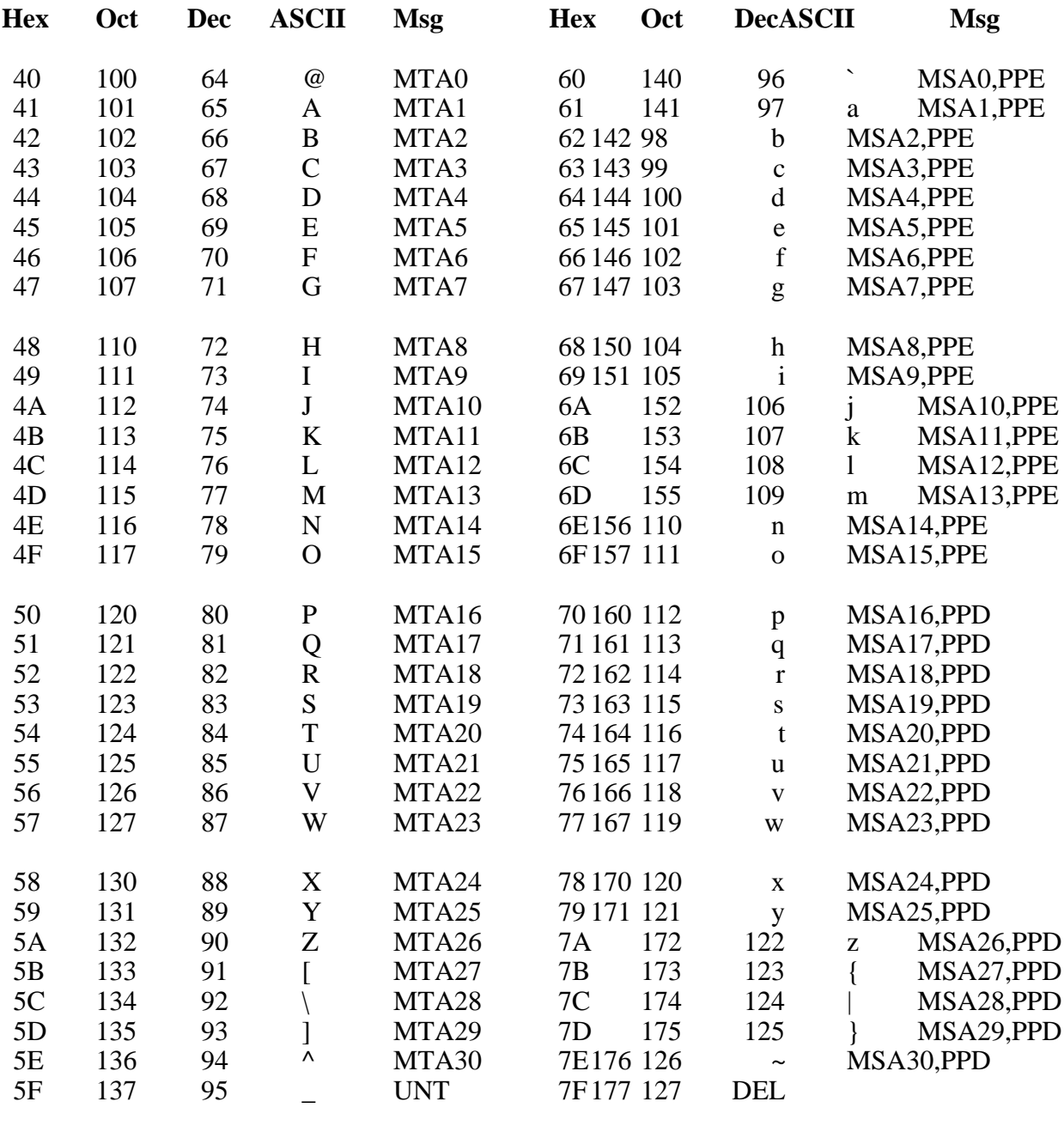

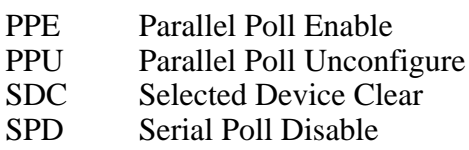

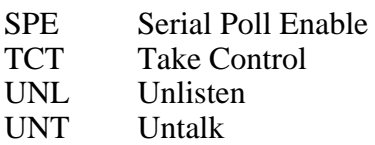

## **Appendix B Error Code Summary**

 $\overline{a}$ 

This appendix contains a list of error codes returned from the driver functions.

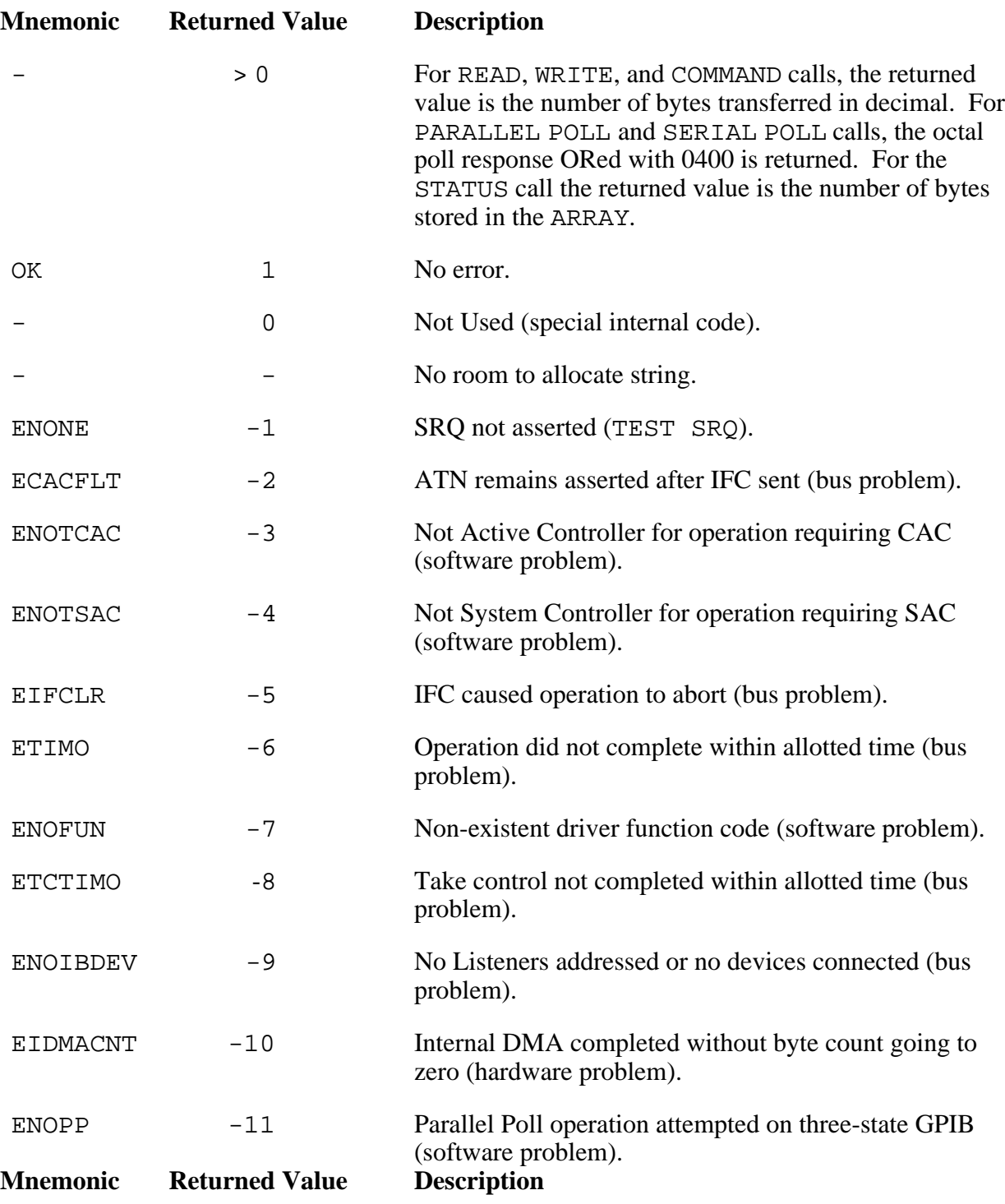

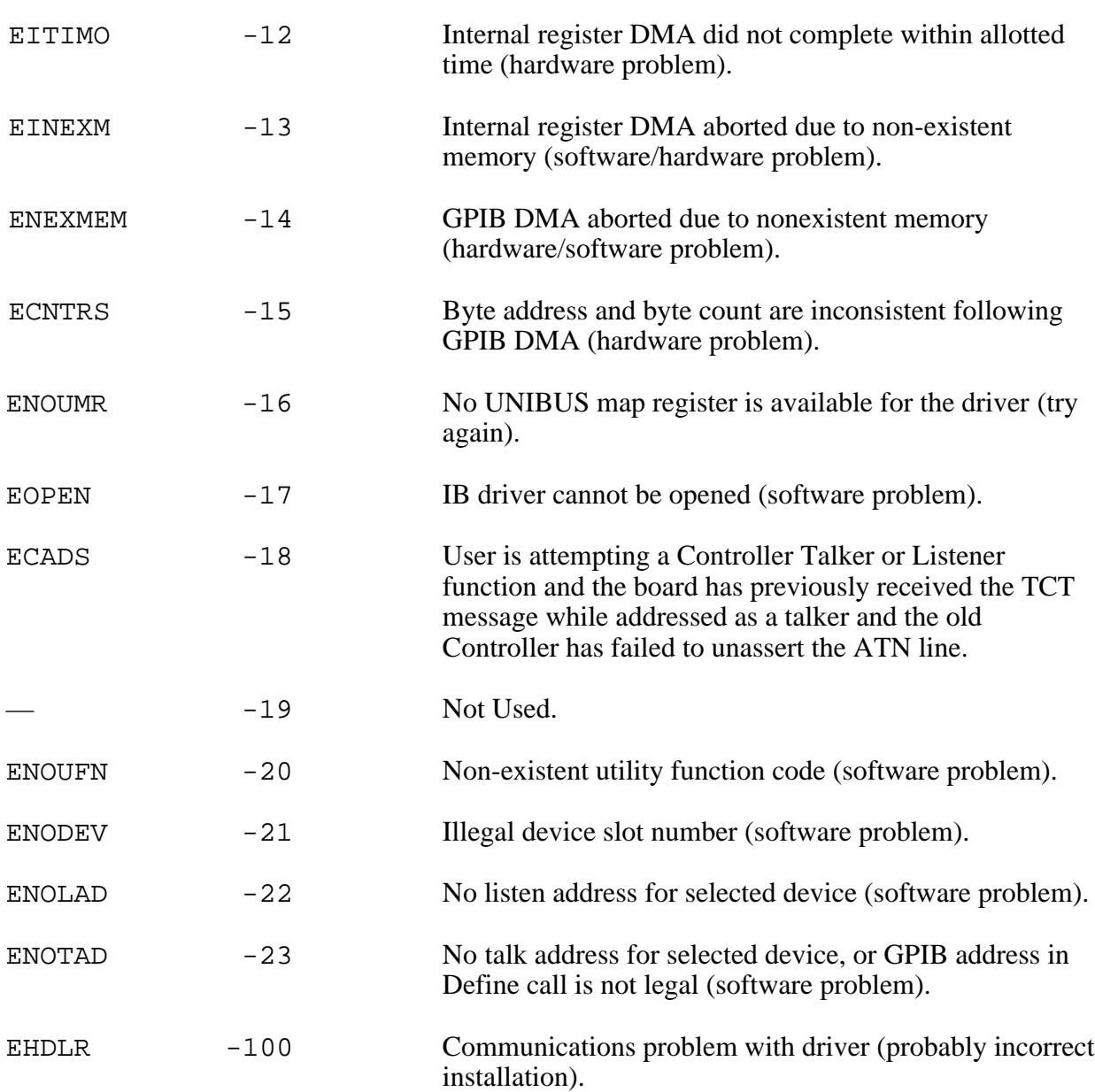

# **Appendix C FORTRAN Language Call Syntax**

 $\overline{a}$ 

This chapter contains a list of FORTRAN language call syntax for high-level and low-level functions.

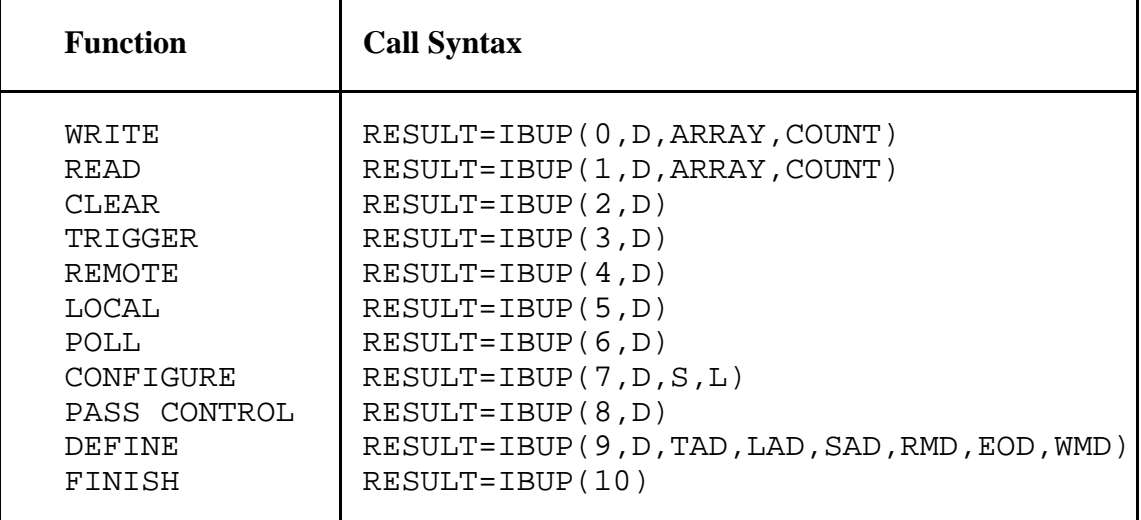

#### **High-Level Utility Subroutine Summary (IBUP)**

#### **Low-Level Utility Subroutine Summary (GPIB)**

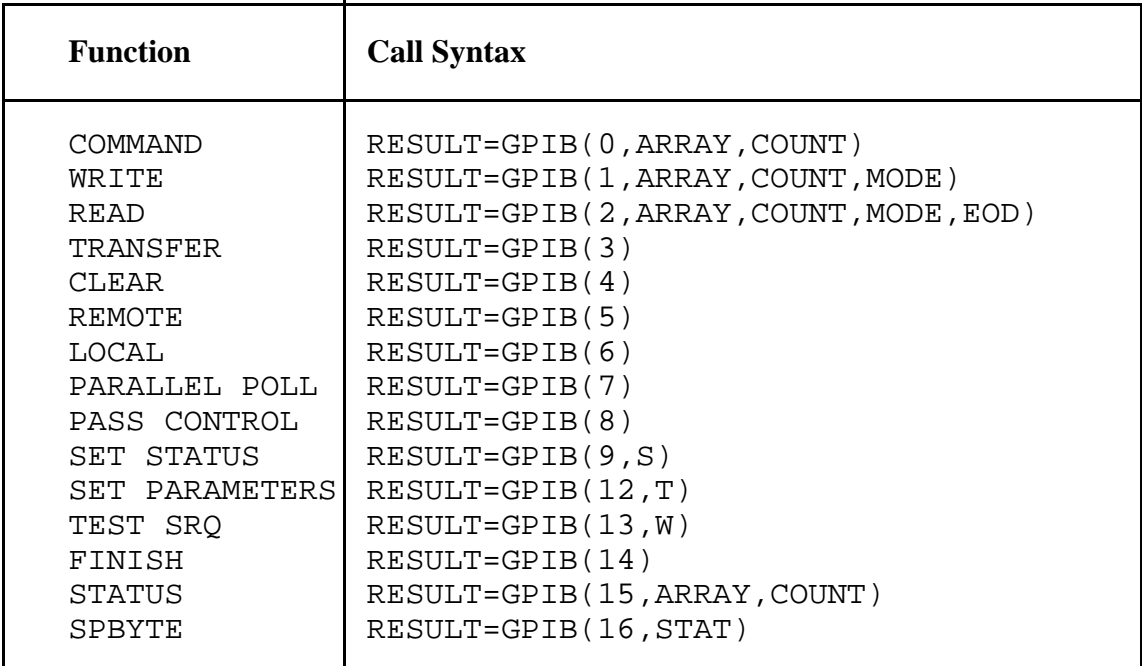

## **Appendix D Verifying Hardware and Software Configuration and Installation**

This appendix contains instructions for checking the configuration and installation of your interface and the GPIB11 Series VMS software.

**Note:** If you have the National Instruments GPIB-SCSI interface installed on the DEC VAXstation 3100 or MicroVAX 3100, refer to the getting started manual that came with your hardware for software installation and configuration information.

## **Initial Verification Using IMICPX**

To verify that the software is installed properly (refer to the Getting Started manual that came with your GPIB-SCSI) and that the interface is configured as System Controller (SAC=1), run IMICPX (see Chapter 5, *IMICPX*) and perform the actions described in the following steps.

**Note:** If the interface will not be used as the System Controller after this installation check, reconfigure the necessary software parameters after completing these steps.

#### **Step 1. Send GPIB CLEAR**

 $\overline{a}$ 

At the IMICPX prompt, enter the following command:

- g clear <Enter>
- Expected Results: A value of 1 is returned. If possible, use a bus tester or logic probe to see if the ATN line is asserted.
- Other Results: To interpret error codes, refer to Appendix B, *Error Code Summary*. If the system shuts down or hangs, double-check software parameters configured before compiling. Check the driver file to verify that all compile time parameters have the correct value. Check the *vector* switch configuration on the board.

#### **Step 2. Send GPIB REMOTE**

At the IMICPX prompt, enter the following command:

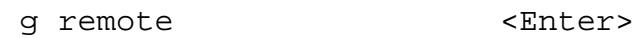

- Expected Results: A value of 1 is returned. If possible, use a bus tester or logic probe to see if the REN line is asserted.
- Other Results: To interpret error codes, refer to Appendix B, *Error Code Summary*.

#### **Step 3. Send GPIB Command**

At the IMICPX prompt, enter the following command:

g command "?" <Enter>

The ? in double quotation marks represents the Unlisten command. This step requires that a Talker or Listener device known to work properly is connected to the interface to accept the commands. A bus tester or analyzer that is specifically designed to hold up the handshake so that the data lines can be observed is recommended.

- Expected Results: A value of 1 should be returned. If possible, use a bus tester or logic probe to see if the ATN line is asserted and that the correct data lines are asserted.
- Other Results: To interpret error codes, refer to Appendix B, *Error Code Summary*. If the system shuts down or hangs, check the *vector* switch settings on the board and the *vector* value assigned in the software before assembly.

## **Further IMICPX Testing**

After completing the previous steps, use IMICPX to issue any other commands that will be used in your application software. Again, a known working device must be attached to the bus to receive the commands.

**Note:** The sequence of commands is important for the proper management of the bus, and the sequence of programming bytes within data messages is important for proper control of bus devices. Consult the IEEE 488 specification, Chapter 3, *IBUP High-Level Routines*, and Chapter 4, *GPIB Low-Level Routines*, of this manual, and the user manuals of your bus devices for the correct protocol.

## **Appendix E Customer Communication**

For your convenience, this appendix contains forms to help you gather the information necessary to help us solve technical problems you might have as well as a form you can use to comment on the product documentation. Filling out a copy of the *Technical Support Form* before contacting National Instruments helps us help you better and faster.

\_\_\_\_\_\_\_\_\_\_\_\_\_\_\_\_\_\_\_\_\_\_\_\_\_\_\_\_\_\_\_\_\_\_\_\_\_\_\_\_\_\_\_\_\_\_\_\_\_\_\_

National Instruments provides comprehensive technical assistance around the world. In the U.S. and Canada, applications engineers are available Monday through Friday from 8:00 a.m. to 6:00 p.m. (central time). In other countries, contact the nearest branch office. You may fax questions to us at any time.

#### **Corporate Headquarters**

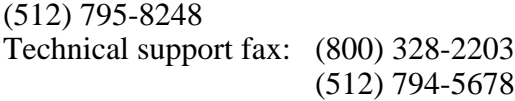

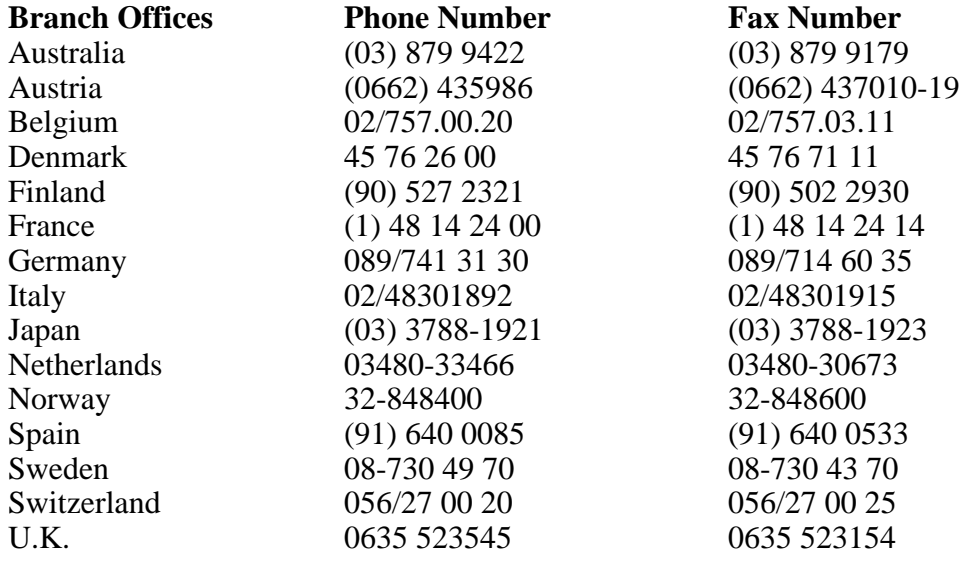

## **Technical Support Form**

Photocopy this form and update it each time you make changes to your software or hardware, and use the completed copy of this form as a reference for your current configuration. Completing this form accurately before contacting National Instruments for technical support helps our applications engineers answer your questions more efficiently.

\_\_\_\_\_\_\_\_\_\_\_\_\_\_\_\_\_\_\_\_\_\_\_\_\_\_\_\_\_\_\_\_\_\_\_\_\_\_\_\_\_\_\_\_\_\_\_\_\_\_\_

If you are using any National Instruments hardware or software products related to this problem, include the configuration forms from their user manuals. Include additional pages if necessary.

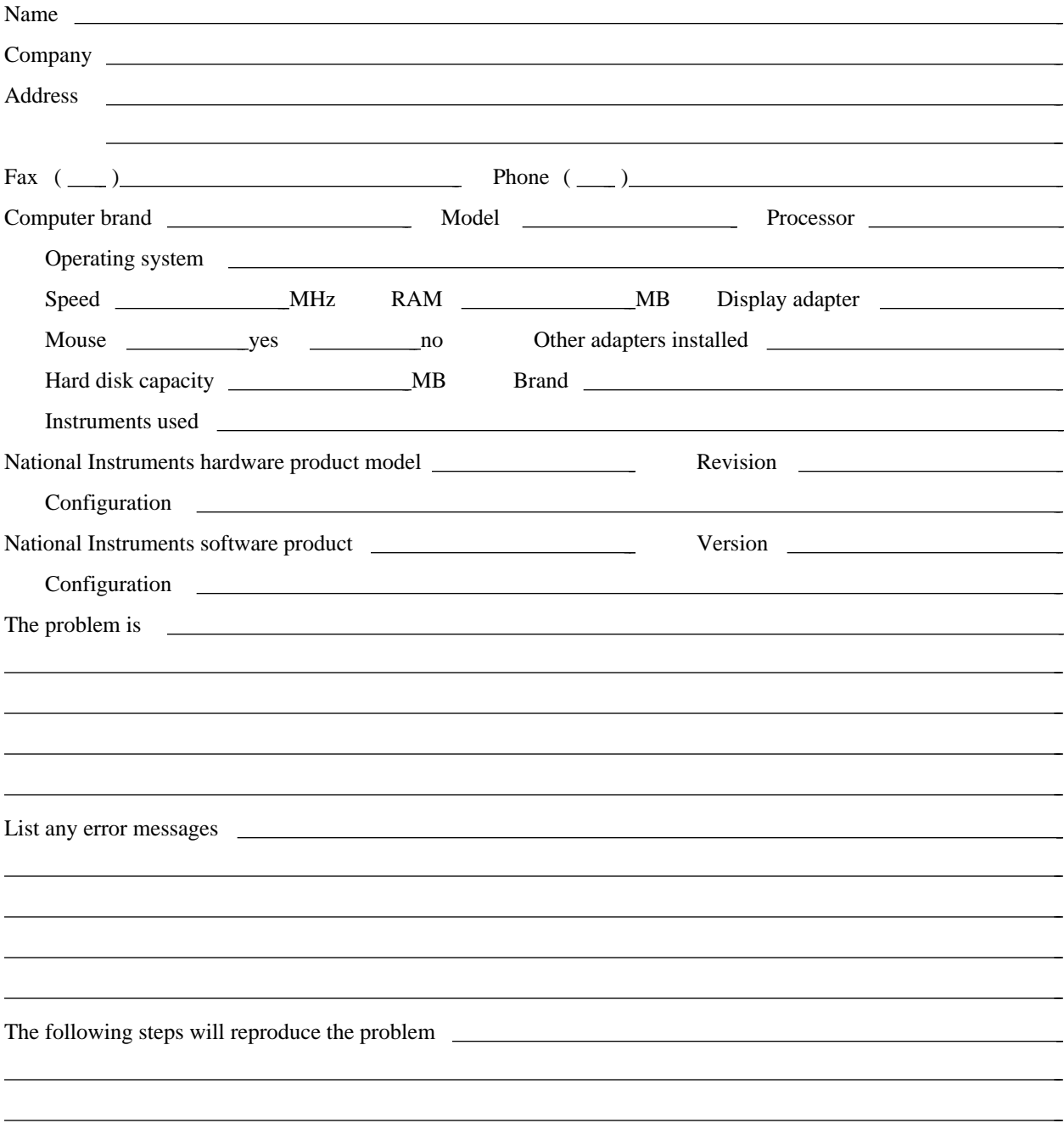

# **GPIB11 VMS Software Configuration Form**

\_\_\_\_\_\_\_\_\_\_\_\_\_\_\_\_\_\_\_\_\_\_\_\_\_\_\_\_\_\_\_\_\_\_\_\_\_\_\_\_\_\_\_\_\_\_\_\_\_\_\_

Record the settings and revisions of your hardware and software on the line to the right of each item. Complete a new copy of this form each time you revise your software or hardware configuration, and use this form as a reference for your current configuration. Completing this form accurately before contacting National Instruments for technical support helps our applications engineers answer your questions more efficiently.

#### **National Instruments Products**

GPIB Hardware • Interrupt Level of Hardware • DMA Channels of Hardware Base I/O Address of Hardware GPIB11 VMS Version **Other Products** • Computer Make and Model • Other Boards in System • Base I/O Address of Other Boards \_\_\_\_\_\_\_\_\_\_\_\_\_\_\_\_\_\_\_\_\_\_\_\_\_\_\_\_\_\_\_\_\_\_\_\_\_\_\_\_\_\_\_\_\_\_\_\_\_ • Interrupt Level of Other Boards

## **Documentation Comment Form**

National Instruments encourages you to comment on the documentation supplied with our products. This information helps us provide quality products to meet your needs.

\_\_\_\_\_\_\_\_\_\_\_\_\_\_\_\_\_\_\_\_\_\_\_\_\_\_\_\_\_\_\_\_\_\_\_\_\_\_\_\_\_\_\_\_\_\_\_\_\_\_\_

 $\overline{a}$  $\overline{a}$  $\overline{a}$  $\overline{a}$  $\overline{a}$  $\overline{a}$ 

l l l l l l l

Title: **GPIB11 VMS Software Reference Manual**

Edition Date: **October 1993**

Part Number: **320300-01**

 $\overline{a}$ 

 $\overline{a}$ 

Please comment on the completeness, clarity, and organization of the manual.

If you find errors in the manual, please record the page numbers and describe the errors.

Thank you for your help.

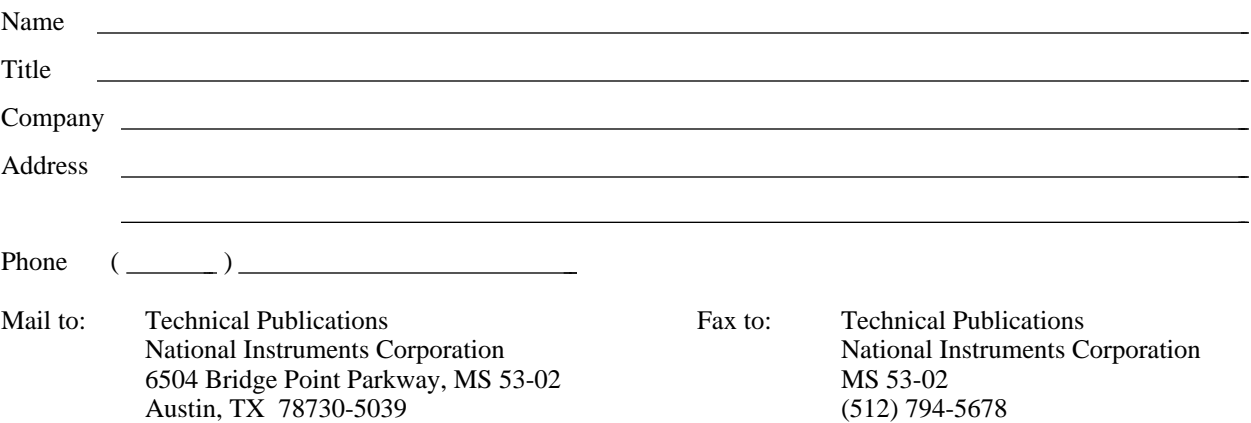

# **Glossary**

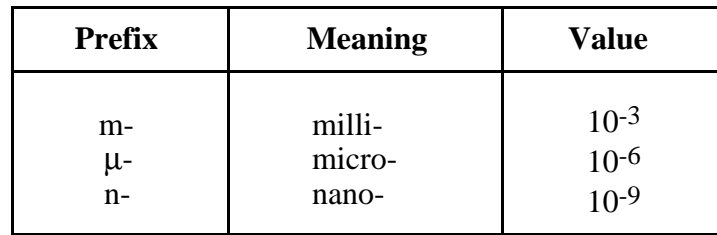

\_\_\_\_\_\_\_\_\_\_\_\_\_\_\_\_\_\_\_\_\_\_\_\_\_\_\_\_\_\_\_\_\_\_\_\_\_\_\_\_\_\_\_\_\_\_\_\_\_\_\_

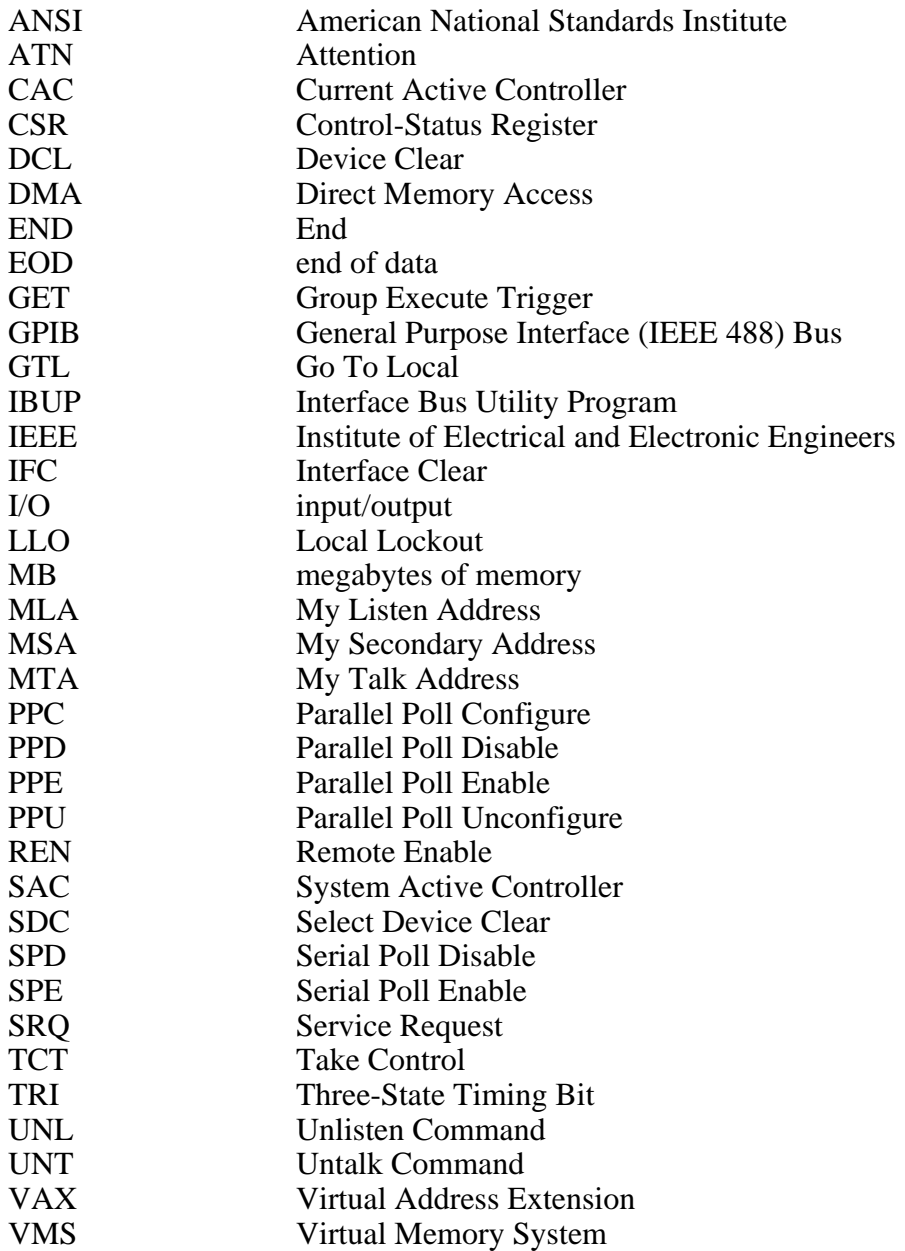